#### Governors State University OPUS Open Portal to University Scholarship

All Capstone Projects

Student Capstone Projects

Fall 2020

#### **Better Reviews**

Mauro Patino

Follow this and additional works at: https://opus.govst.edu/capstones

For more information about the academic degree, extended learning, and certificate programs of Governors State University, go to http://www.govst.edu/Academics/Degree\_Programs\_and\_Certifications/

Visit the Governors State Computer Science Department

This Capstone Project is brought to you for free and open access by the Student Capstone Projects at OPUS Open Portal to University Scholarship. It has been accepted for inclusion in All Capstone Projects by an authorized administrator of OPUS Open Portal to University Scholarship. For more information, please contact opus@govst.edu.

#### **Better Reviews**

By

Mauro Patino B.S. Computer Science, Governors State University, 2000

#### GRADUATE CAPSTONE SEMINAR PROJECT

Submitted in partial fulfillment of the requirements

For the Degree of Master of Science,

With a Major in Computer Science

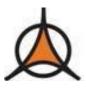

Governors State University University Park, IL 60484

2020

#### ABSTRACT

Better Reviews is a real-time web resource that allows registered individuals to create, edit and submit testimonials about products, organizations, and services they have connected with in their local community.

Better Reviews provides individuals (reviewers) with a location to share their story about the experience they have had with a business, product(s) or service provider. These reviews allow other users and visitors to the site to make better informed decisions about upcoming purchases and service contracts.

Better Reviews allows registered users to provide text descriptions of their experience, in addition to providing a simple visual ranking system (for example one-to-five stars) which quickly indicates a proposed value for the product or service which is being described. Registered users may also upload pictures to accompany their review.

The audience for both text and visual reviews is intended to be other registered members of this community, who will also need to create a profile (i.e., register) before they are permitted to access or create reviews through this portal. Users will have a user interface which allows them to search for reviews by keyword, and sort reviews by category, type, or location.

Service providers, including business owners and other agents of a businesses or organization who are reviewed on Eight Reviews will be able to read and respond to reviews by becoming a registered user, and logging into the system. A 'Featured Review' (i.e., advertising placement) is able to be included with Better Reviews which will allow a business to enjoy additional visibility at the top of a category or business geographic search result.

An imbedded communications system is included in Better Reviews which provides registered users with the ability to subscribe to and review comments to business sites, and provides an interface that administrative users can use to reach out to users and businesses with information pertaining site rules or marketing opportunities.

Administrative users who maintain the site are also provided with privileges to update, upgrade, create and delete business profiles and user reviews which do not meet site quality or appropriateness guidelines. These admin users are the theoretical business owners of Better Reviews, and for the purpose of this project are the Team Members listed above as working on the project.

# **Table of Content**

| 1  | Proje | ct Description                                                   | 1  |
|----|-------|------------------------------------------------------------------|----|
|    | 1.1   | Competitive Information                                          |    |
|    | 1.2   | Relationship to Other Applications/Projects                      | 1  |
|    | 1.3   | Assumptions and Dependencies                                     | 2  |
|    | 1.4   | Future Enhancements                                              | 2  |
|    | 1.5   | Definitions and Acronyms                                         | 3  |
| 2  | Techn | nical Description                                                | 4  |
|    | 2.1   | Project/Application Architecture                                 |    |
|    | 2.2   | Project/Application Information flows                            | 4  |
|    | 2.3   | Interactions with other Projects (if Any)                        | 5  |
|    | 2.4   | Interactions with other Applications                             | 5  |
|    | 2.5   | Capabilities                                                     | 5  |
|    | 2.6   | Risk Assessment and Management                                   | 6  |
| 3  | Proje | ct Requirements                                                  |    |
|    | 3.1   | Identification of Requirements                                   |    |
|    | 3.2   | Operations, Administration, Maintenance and Provisioning (OAM&P) | 8  |
|    | 3.3   | Security and Fraud Prevention                                    |    |
|    | 3.4   | Release and Transition Plan                                      |    |
| 4  |       | ct Design Description                                            |    |
| 5  |       | ct Internal/external Interface Impacts and Specification         |    |
| 6  | Proje | ct Design Units Impacts                                          |    |
|    | 6.1   | Functional Area/Design Unit A                                    |    |
|    | 6.1.1 |                                                                  |    |
|    | 6.1.2 | 2                                                                |    |
|    | 6.1.3 | 1                                                                |    |
|    |       | Functional Area/Design Unit B                                    |    |
|    | 6.2.1 |                                                                  |    |
|    | 6.2.2 |                                                                  |    |
|    | 6.2.3 | 1                                                                |    |
|    |       | Functional Area/Design Unit B                                    |    |
|    | 6.3.1 |                                                                  |    |
|    | 6.3.2 |                                                                  |    |
|    | 6.3.3 | -1                                                               |    |
| 7  | -     | Issues                                                           |    |
| 8  |       | owledgements                                                     |    |
| 9  | 0     | ences                                                            |    |
| 10 | Apper | ndices                                                           | 76 |

#### 1 Project Description

#### 1.1 Competitive Information

A variety of public and consumer facing review sites already exist on the web. General sites which feature multiple categories of reviews and rating systems include:

| Yelp          | https://www.yelp.com/                           |
|---------------|-------------------------------------------------|
| Google Rating | https://www.google.com/intl/en_us/business/     |
| Facebook      | https://www.facebook.com/marketingAPAC/reviews/ |
| Yellow Pages  | https://www.yellowpages.com/                    |
| Angie's List  | https://www.angieslist.com/                     |
| Trip Advisor  | https://www.tripadvisor.com/                    |

In addition, niche review sites also exist. For example, sites which provide reviews targeted toward restaurants include:

| Zagat Restaurants | https://zagat.com/          |
|-------------------|-----------------------------|
| Restaurant.com    | https://www.restaurant.com/ |
| Open Table        | https://www.restaurant.com/ |

#### 1.2 Relationship to Other Applications/Projects

Review sites both in niche and general categories typically make use of a template which provides a business/organization with the ability to create (or claim) a profile with basic facts about their business.

Basic profiles found on sites (like those listed above), as well as the stie that is being described by this document for Better Reviews, includes:

Business Name (and dba names) Business Address (and map pinpoint location) Business Phone, Fax, Email, Website Business Hours Business Specialties Business Photos

Better Reviews has included these basic profile features into its design.

In addition to the standard business profile, customers and business clients are invited to share the experience they have had with the business by posting 'a review'. Much like the template that the business is invited to follow, review sites typically follow a template for the review which includes:

Reviewer Name Reviewer Rating (Stars, points, or other graphical favorability scale) Reviewer Description (narrative, story, or text description0 Photos/Videos or other Media

Better Reviews has included these reviewer features into its design.

#### 1.3 Assumptions and Dependencies

The primary assumptions made for this project is that while we use a representative sample of data from businesses located in the greater Chicago area, none of the data which is included in the presentation of this application represents 'true' or accurate review and business data.

We present the data, businesses, photos, and descriptions (both imaginary and real-world locations) as representative models of how businesses could or should be represented in the application.

No effort, or agreements have been created or exist between any business which might be seen in the application and the real world. Our data is fictitious and imaginary, and users, viewers or readers of our documents and users of our apps should understand that business models are not real. No compensation, transactions or reviews which might be included as test data or created by people using this application should be considered to be 'valid, truthful or real'.

#### Dependencies:

To illustrate the real-world potential of this application we have used and created a test database based off data we have culled from Yellow Pages (yellowpages.com) which is made available publicly through the yp.com API. This data is used to test the generation of categories, to do geo-location targeting (via Google Maps API), and to otherwise test the creation, deletion and updating of business profiles as well as user reviews of those sites. We depend on the API's of these public companies, and the data that these API's reveal to produce some site features. However, these API's do not compromise the core of the applications, and no 'code', only data, from these sites are returned as 'content' on the site.

Other technology used for the coding are described in Section 2.1 Application Architecture.

#### 1.4 Future Enhancements

Many of the review sites also enable communication between a business and reviewers of that business either through a message system or through interaction between user profiles. For platforms like Facebook, messages can go from a user directly to a business owner via Facebook messenger. Other services, like Yelp permit conversations to occur between users and business owners in a more public fashion (where the entire conversation is exposed to the public).

A number of review sites provide business users with additional tools which can include the ability to contest reviews and challenge comments left by users about their business or services. Google provides an 'instant challenge feature' where any user or business owner can flag a comment as inappropriate, obscene, or defamatory which will trigger a review by a content moderator. Some sites like Yelp also offer the ability for business owners to purchase services related to taking down reviews or burying poor reviews for a charge.

Better Reviews has identified this area as an area of future growth which can be implemented into future versions of its design.

Finally, as an economic revenue stream, many site reviews will offer a variety of lead generation services to businesses. From generating recommendations, to servicing phone call (click-through dialing), to spot advertising and special coupons, the number of services vary greatly from one service to another. Larger platforms like Google, Yelp and Facebook typically wrap these services into contracts which are included in advertising (display and click-through) agreements.

Better Reviews has identified the benefits of these economic models and anticipates that marketing and sales features should be included in upcoming and future releases.

#### 1.5 Definitions and Acronyms

Admin: A user with administrative privileges to all manage (create, edit, update and delete) all business listings, as well as all users (create, edit, update and delete), and finally to manage the roles of registered users and to create new categories of businesses on the site are admin users.

Business: A business is an organization, group or other entity which provides good or services to customers, clients, or other businesses. In this application a business could be a restaurant serving food, or an accountant providing tax return services. In the illustrations provided as examples in this document a Montessori (a private school) is created as a business.

Business Owner: It is not necessary to formalize or restrict a 'business owner' to be an individual who is a sole, or majority shareholder of a Business (previously defined). For our purpose, a business owner could be a manager or a supervisor in a business, or might even be an employee (or an agent of the business) who is taking on the responsibility of managing a profile (create, edit, update and other wise maintain) the listing of a business identified in the application.

Category: This is a list of types of businesses or organizations. For illustration we provide Restaurant, Entertainment and Other as initial business categories, however admins for the site have the ability to add additional categories which might be identified with such keywords as "Automotive, Travel, Medical, Gyms, Grocery, Nail/Beauty, Salon, Dentist, Pharmacy, etc.).

Claimed Business: A business is claimed by a business owner and become 'verified' as being claimed. Unclaimed businesses display a 'claim this business' button which allows a registered user to send a message to the site admin requesting that they be allowed to manage the identified business profile.

Cropping: Images that are uploaded to the site are stored in the dimensions which they are received, however each image is 'cropped' to make it square (even on top and sides) for display in photo album-type business profile page displays.

DOT.NET: A programming framework (by Microsoft) use in the development of this application see section 5.

HTML: Hyper Text Markup Language the markup language used for front-end (web pages) for this application.

Image: A picture or a graphic which is uploaded through the graphical user interface. Both registered users providing a business review, as well as business owners are allowed to upload an image to a business profile.

MVC: Model View Controller, a programming paradigm used in the development of this app. See Section 5 for more info.

Message: A message is a text artifact that is exchanged between two users. We use the words Notification and Notification center to indicate a message and the graphical user display where Notifications are received, read, replied to and otherwise managed (i.e., deleted).

Rating: The application provides a graphical rating system (stars from one to five) where a registered user (see definition below) is able to indicate an increasing strength of the business by highlighting few to many stars. The rating system one to five stars indicates poor performance (one star) to high performance (five stars).

Registered user: Users who would like to either review a business (comment about a business page) are required to register with the site. Registered users must provide a first and last name, as well as an email address in order to become a registered user. An individual who would like to become a business owner, must first be a registered user.

Review: A registered user (see definition below) is provided with an opportunity to provide a critique (information provided as text, graphical star performance indication, and to upload images) which are related to any business on the site they have received goods or services from. Reviews, which are identified for a particular business (see definition above) are grouped together as a stream of reviews with the most recent reviews at the top of the stream. Business owners (see definition above) are automatically subscribed to see all reviews which are posted about their business.

Site Visitor: Individuals who visit the site are allowed to browse listings and view business profiles without having to provide any personal details. These individuals are site visitors. Site visitors can become registered users.

The Site: The application being proposed is a web application called Better Reviews. The entire implementation of the application is referred to throughout the document as either 'the site', 'the app', or to Better Reviews.

#### 2 Project Technical Description

#### 2.1 Application Architecture

Responsive Front End: HTML-5, CSS-3, ECMA/JavaScript, Bootstrap Application Layer: Microsoft Dot.Net Framework, with Integrated Cookie/Session management Federated Login (Twitter, Facebook, Google) Database: Microsoft SQL-Server with Entity Web Framework Web Server: IIS Windows Server, Version Control: Git-Hub (version control) Architecture Design Abstractions: Model View Controller, Entity Framework, Object-Oriented

#### 2.2 Application Information flows

Better Reviews is a Dot.NET MVC Application which generated dynamic HTML/CSS/JavaScript displays on the front end and makes use of a MS-SQL Server Database layer for storage retrieval and updating of data submitted by users.

The MVC Model separates the concerns of Views (User Interface), from C# Classes (Controllers), and Data (abstracted into two concerns, Models (inside the MVC Application), and the actual Database).

In the most generic sense the data flow from a user to the application takes place via a web interface or the Internet:

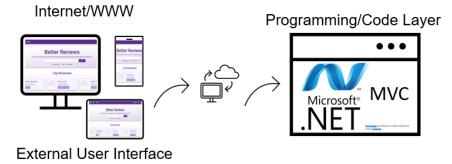

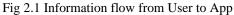

Internally the separation of concerns between MVC are represented as individual application layers:

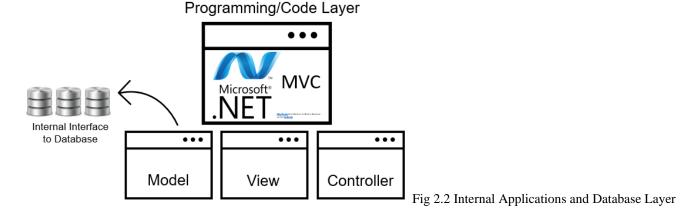

Finally, within the Dot.NET Application the Functional Areas are represented as individual Applications:

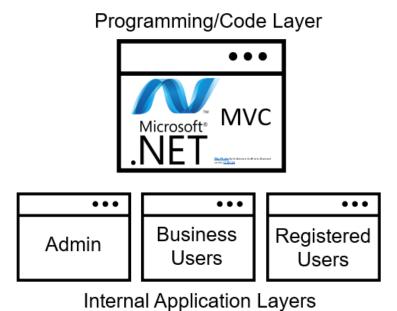

Fig 2.3 Programming and Code Layer

#### 2.3 Interactions with other Projects (if Any)

Better Reviews does not have any interactions with any other GSU project or public site.

#### 2.4 Interactions with other Applications

Google Maps API, Bootstrap, SQL-Server (Database)

#### 2.5 Capabilities

Users:

New User Registration New User Password Setup/Reset Function New User Profile Management

**Business Users:** 

New Business Creation Business Claim Feature Business Profile Update Business Photo Posting Subscribe to Reviews on Business Business Site Account Delete

Site Reviewer:

Create New Review Delete/Update Existing Review Site Reviewer Profile Update Site Review Account Delete

#### Admin:

Create/Edit/Update/Delete User(s) Create/Edit/Update/Delete Review(s) Create/Edit/Update/Delete Business Message Users (Reviewers and Businesses)

#### 2.6 Risk Assessment and Management

There are two laws which directly pertain to management of user-generated content, posted to a site which describes other people, businesses, or public figures:

Section 512(c) of the Digital Millennium Copyright Act https://www.law.cornell.edu/uscode/text/17/512

Section 230 of the Communications Decency Act https://www.law.cornell.edu/uscode/text/47/230

In addition, even though this site is intended for users in the U.S., any data which would amount to Personally Identifiable Information (PII: wikipedia.org/wiki/Personal\_data) is obligated to be protected as described in the EU General Data Protection Regulation

https://eur-lex.europa.eu/eli/reg/2016/679/oj

In the U.S. individual states each mandate that PII must be properly secured and managed. While our site does not intend to generate, solicit, or store information from users related to categories which directly qualify as PII, it is likely that related-PII (or linked PII) data might also be acquired. The most visible of state laws related to storage of PII is the California Data Privacy Act

https://wikipedia.org/wiki/California\_Consumer\_Privacy\_Act

Illinois (for which this project is initialized and generally describes) has a statute related to PII as well. See the State of Illinois Compiled Statue known as the 'Personal Information Protection Act'

https://www.ilga.gov/legislation/ilcs/ilcs3.asp?ActID=2702

In addition to understanding the requirements meant for storage of data, and even though our data collection methods are not designed to acquire information, we must be diligent in safeguarding any information the site does receive, as 'not requesting PII data' does not excuse an organization from protecting such information even if it is inadvertently acquired. For example, acquiring a First Name, Middle Initial and Last name is under Illinois code PII. Therefore, it is mandatory that any data collected on the site be considered potentially covered by PII and properly safeguarded in a straightforward and auditable manner.

For this project, we have therefore elected to not publish the application or the database (with data) to a publicly facing IP address or application server.

#### **3** Project Requirements

#### 3.1 Identification of Requirements

**Requirements Groups:** 

- 01 User Features 02 Business Users 03 Site Admin
- <GSU-GS\_FL2020 User-Features-01> Site Users Requirements Implementation: Mandatory
  - <GSU-GS\_FL2020 User-Feature-01.01> Console Access (GUI) for New User Implementation: Mandatory
  - <GSU-GS\_FL2020 User-Feature-01.02> Keyword-Based Search Box Implementation: Mandatory
  - <GSU-GS\_FL2020 User-Feature-01.03> Advanced search by category, rating, location, etc. Implementation: Mandatory
  - <GSU-GS\_FL2020 User-Feature-01.04> Featured businesses on the front page Implementation: Mandatory
  - <GSU-GS\_FL2020 User-Feature-01.05> Registration, Login, Profile Management for Site Reviewers Implementation: Mandatory
  - <GSU-GS\_FL2020 User-Feature-01> Review a Business Feature for Registered Users Implementation: Mandatory

<GSU-GS\_FL2020 Business-User-Features-02> Business Users Requirements Implementation: Mandatory

- <GSU-GS\_FL2020 Business-User-Feature-02.01> Create Business (GUI) for New Business Implementation: Mandatory
- <GSU-GS\_FL2020 Business-User-Feature-02.02> Update Business (GUI) for Business Listing Implementation: Mandatory

<GSU-GS\_FL2020 Business-User-Feature-02.03> Add and Remove Photo(s) for Business Listing Implementation: Mandatory

- <GSU-GS\_FL2020 Business-User-Feature-02.04> Subscribe to Reviews (posted by other users) Implementation: Mandatory
- <GSU-GS\_FL2020 Business-User-Feature-02.05> Send/Receive Notifications from Site Admin Implementation: Mandatory
- <GSU-GS\_SP2020-1 Admin-Features-03> Site Admin Requirements Implementation: Mandatory
  - <GSU-GS\_FL2020 Site-Admin-Feature-03.01> Admin Console (GUI) for Site Administrators Implementation: Mandatory
  - <GSU-GS\_FL2020 Site-Admin-Feature-03.02> Manage Users Implementation: Mandatory
  - <GSU-GS\_FL2020 Site-Admin-Feature-03.03> Manage Users Roles Implementation: Mandatory
  - <GSU-GS\_FL2020 Site-Admin-Feature-03.04> Manage Business Categories/Create Category Implementation: Mandatory
  - <GSU-GS\_FL2020 Site-Admin-Feature-03.05> Send/Respond to User Notifications/Messages Implementation: Mandatory
  - <GSU-GS\_FL2020 Site-Admin-Feature-03.06> Update/Add, Edit Existing Business Implementation: Mandatory

#### 3.2 Operations, Administration, Maintenance and Provisioning (OAM&P)

#### Technical Requirements

HTML5, CSS3, JavaScript, Bootstrap Responsive design User authentication and authorization (i.e., role-based access) > SQL Database Programming using high level programming language State management using cookies, states, etc. Validations User friendliness (e.g., smooth user flow, auto complete, single sign-on, ...)

#### Documentation:

The final project documentation should encompass detailed specification including project scope, technical description, project requirements and analysis, design description, and so on. Student should utilize various UML diagrams to describe process flow, data flows, file designs, entity relationship, I/O designs, and so on. The documentation should also include information gathering, and report activities and transition from requirements into system analysis and design, and final implementation.

#### 3.3 Security and Fraud Prevention

Code management and control is handed through a private Git Hub Repository (the name of this repository, and its URL(s) are is not being identified in this document). The repository is request-based with pull-push permission available to each member of the project team and commit administration by the repository owner. (Mauro Patino).

Because of the nature of risk, and laws governing user-supplied data to a review-user generated content application (see discussion in section 2.6 above) all URS's shown in the documentation images are <localhost>; meaning that they are run on a local/non-connected machine. In addition while the SLQ code provided in the appendix section (see section 10 below) can be used to re-create the entire database illustrated throughout this document, true user data and reviews are not included in the supplied master SQL database file.

Where live implementation of the database and application does exist, user roles and privileges are managed through the use of user roles including Admin (administration of site, categories, users, businesses, images), Business Roles (user-level administration of business profile information including business name, phone, email, URL, photos and location), and Registered Users (user-level control over individual contributions (i.e., reviews), posted by that user which can include text, images and ratings of businesses or organizations). Site admins have control over both Business Users as well as Site Reviewers, including the ability to remove and edit content and users.

#### 3.4 Release and Transition Plan

No plans have been made to release this project in a commercial or non-for-profit fashion. At this time the site (application interface, code base, database components and related data) are limited for review through the Office of the Dean of the Mathematics and Engineering Department at Governors State University, University Park, Illinois USA.

No implied or explicit license, rights including transferability are provided to any individual not named as a direct contributor specifically listed on the first page of this document including (Franciskovich, Anthony; Garwood, Clinton; Miulli, Eric; Patel, Ashitaben Hemalkumar; Patino, Mauro). Release of the application (and its component parts) is only available through unanimous written consent from each contributing party, to any potential receiving party.

#### 4 Project Design Description

As described in section 3.1 identification of requirements, evidence of mandatory features to be implemented in Better Reviews will be illustrated. The features to be shown include:

**User-Features** 

- 1.1 Console Access (GUI) for New User
- 1.2 Keyword-Based Search Box
- 1.3 Advanced search by category, rating, location, etc.
- 1.4 Featured businesses on the front page
- 1.5 Registration, Login, Profile Management for Site Reviewers
- 1.6 Review a Business Feature for Registered Users

#### **Business Users Requirements**

- 2.1 Create Business (GUI) for New Business
- 2.2 Update Business (GUI) for Business Listing
- 2.3 Add and Remove Photo(s) for Business Listing
- 2.4 Subscribe to Reviews (posted by other users)
- 2.5 Send/Receive Notifications from Site Admin

#### Site Admin Requirements

- 3.1 Admin Console (GUI) for Site Administrators
- 3.2 Manage Users
- 3.3 Manage Users Roles
- 3.4 Manage Business Categories/Create Category
- 3.5 Send/Respond to User Notifications/Messages
- 3.6 Update/Add, Edit Existing Business

#### Figure 4.1: Better Reviews Home Page

| ₽ <sub>R</sub> Better Reviews × +                              | -                                                | o ×  |
|----------------------------------------------------------------|--------------------------------------------------|------|
| $\leftarrow \rightarrow$ O $\triangle$ https://localhost:44326 | ☆ /≠ @ (                                         | 8    |
| 🖳 About Contact                                                | Register Log in                                  |      |
|                                                                |                                                  |      |
|                                                                |                                                  | - 11 |
| Bett                                                           | er Reviews                                       |      |
|                                                                |                                                  |      |
| A great community to share                                     | reviews and to find great businesses around you. |      |
| Search                                                         | Q                                                |      |
|                                                                | Entertainment · Restaurant                       |      |
|                                                                |                                                  | - 1  |
| -                                                              | For Deviewed                                     | - 1  |
|                                                                | Top Reviewed                                     |      |
|                                                                |                                                  |      |
| Nick's Burgers                                                 | Pizza Hut AMC Theater                            |      |
| Your review awaits                                             | Your review awaits                               |      |
| $\times \times \times \times$                                  | * * * * * * * * * * *                            |      |
|                                                                |                                                  | -    |

Figure 4.2: Users Click on "Register" at top left of screen and a new user Form is presented to them.

| A https://localhost:4432                | 9                                                                                                    | Q 🛱      |        |
|-----------------------------------------|----------------------------------------------------------------------------------------------------|----------|--------|
| 🖳 About Conta                           | ict .                                                                                                    | Register | Log in |
|                                         | Better Reviews<br>A great community to share reviews and to find great businesses around you.<br>Search Q<br>• Entertainment • Restaurant |          |        |
| Sign Up for Be<br>Connect with great lo |                                                                                                    |          |        |
| Email                                   | ×                                                                                                    |          |        |
| Password                                |                                                                                                    |          |        |
| Confirm Password                        |                                                                                                    |          |        |
| First Name                              |                                                                                                    |          |        |
| Last Name                               | 1                                                                                                    |          |        |
|                                         | Register Already on Better Reviews? Log in                                                                                                |          |        |

User-Feature: 1.1 Console Access (GUI) for New User (page 2 of 3)

Figure 4.3: The webform is coded with validation and error checking to ensure proper security of entered data: Password Authentication (Rule #1)

| Sign Up for Better Reviews<br>Connect with great local businesses |                                                  |              |  |  |  |  |
|-------------------------------------------------------------------|--------------------------------------------------|--------------|--|--|--|--|
| • The Password must be at least                                   | The Password must be at least 6 characters long. |              |  |  |  |  |
| Email                                                             |                                                  | new@user.net |  |  |  |  |
| Password                                                          |                                                  | +            |  |  |  |  |
| Confirm Password                                                  |                                                  | •            |  |  |  |  |
| First Name                                                        | 1                                                | New          |  |  |  |  |
| Last Name                                                         | 1                                                | User         |  |  |  |  |
|                                                                   | F                                                | legister     |  |  |  |  |

Figure 4.4: Password Authentication (Rule #2)

| Sign Up for Better Reviews          |  |  |  |
|-------------------------------------|--|--|--|
| Connect with great local businesses |  |  |  |
|                                     |  |  |  |

| • | Passwords must have at least one digit ('0'-'9'). Passwords must have at least one uppercase ('A'-'Z'). |  |              |  |  |
|---|----------------------------------------------------------------------------------------------------|--|--------------|--|--|
|   | Email                                                                                                   |  | new@user.net |  |  |
|   |                                                                                                    |  |              |  |  |

| Password         |          |
|------------------|----------|
| Confirm Password |          |
| First Name       | 1 New    |
| Last Name        | L User   |
|                  | Register |

User-Feature: 1.1 Console Access (GUI) for New User (page 3 of 3)

Figure 4.5: Valid Registration Form (Rule #2)

#### Sign Up for Better Reviews Connect with great local businesses

| Email            | $\mathbf{M}$ | new@user.net                |
|------------------|--------------|-----------------------------|
|                  |              |                             |
| Password         | •            |                             |
|                  |              |                             |
| Confirm Password |              |                             |
|                  |              |                             |
| First Name       | 1            | New                         |
|                  |              |                             |
| Last Name        | 1            | User                        |
|                  |              |                             |
|                  | R            | legister                    |
|                  | Alread       | y on Better Reviews? Log in |

Figure 4.6: Once initial registration is complete browser sessions enable secure password storage:

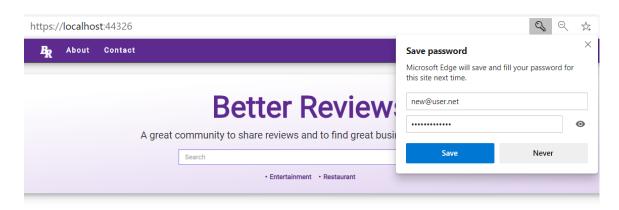

END User-Feature: 1.1 Console Access (GUI) for New User

User-Feature: 1.2 Keyword-Based Search Box for Registered Users (page 1 of 3)

Figure 4.7: Any user to the site can browse listings even if they are not logged in. (Log In top right is available)

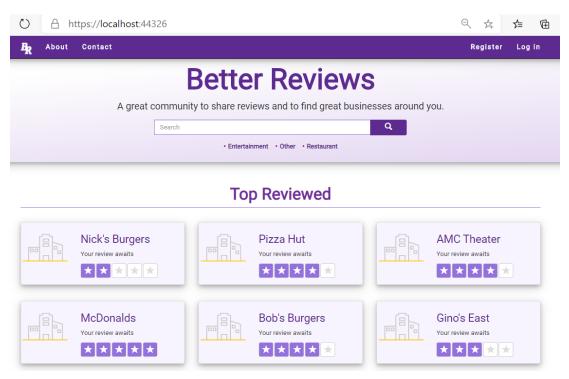

Figure 4.8: Shows active listing with anonymous user (not logged in)

| <b>B</b> About | Contact                                                                                                    | Register                    | Log in                                                 |  |  |  |  |  |
|----------------|----------------------------------------------------------------------------------------------------|-----------------------------|--------------------------------------------------------|--|--|--|--|--|
|                | Better Reviews<br>A great community to share reviews and to find great businesses around you.                                                                                                    |                             |                                                        |  |  |  |  |  |
| AMC T          | heater 🗸                                                                                                    | New Lenox, Illin<br>A GET D | Naple Drive<br>ois - 60432<br>IRECTIONS<br>Naple Drive |  |  |  |  |  |
| Reviews        |                                                                                                    |                             |                                                        |  |  |  |  |  |
|                | views The set of the set of the s |                             |                                                        |  |  |  |  |  |

User-Feature: 1.2 Keyword-Based Search Box for Registered Users (page 2 of 3)

Figure 4.9: Users can also login to the site using credentials created from Feature 1.1

| Log in                          |              |  |  |  |  |
|---------------------------------|--------------|--|--|--|--|
| Use a local account to log in   |              |  |  |  |  |
| Email 🛛 new@user.net            |              |  |  |  |  |
| Password                        |              |  |  |  |  |
|                                 | Remember me? |  |  |  |  |
| Log in                          |              |  |  |  |  |
| New to Better Reviews? Register |              |  |  |  |  |

Categories are created as users enter businesses or organizations (this will be shown in feature 2.1

Figure 4.10: Showing Category: Restaurant:

| Better Reviews              |              |                                           |                                                             |
|-----------------------------|--------------|-------------------------------------------|-------------------------------------------------------------|
|                             | A great comn | • Entertainment • Other • Restaurant      | sinesses around you.                                        |
| City<br>New Lenox, Illinois |              | 1. Bob's Burgers<br>★ ★ ★ ★ ★ (1 Reviews) | 708555555<br>133 Maple Drive<br>New Lenox, Illinois - 60432 |

Figure 4.11: Showing Category: Entertainment

| Better Reviews                                                                                                    |  |                |                                                             |
|----------------------------------------------------------------------------------------------------|--|----------------|-------------------------------------------------------------|
| A great community to share reviews and to find great businesses around you.          Search       Q         • Entertainment       • Other       • Restaurant |  |                |                                                             |
| City<br>New Lenox, Illinois                                                                                                    |  | 1. AMC Theater | 708555555<br>133 Maple Drive<br>New Lenox, Illinois - 60432 |

User-Feature: 1.2 Keyword-Based Search Box for Registered Users (page 3 of 3)

Figure 4.12: Showing Category Other:

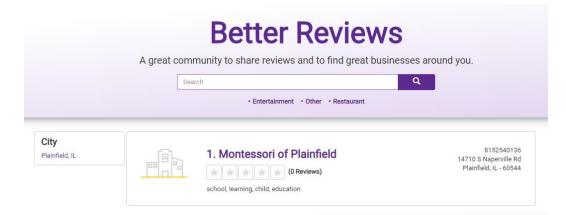

Figure 4.13: In addition to browsing by category, users can also search for businesses by name or keyword:

|        | Better                          | Reviews                                     |
|--------|---------------------------------|---------------------------------------------|
| A grea | at community to share review    | vs and to find great businesses around you. |
|        | burger                          | Q                                           |
|        | Nick's Burgers<br>Bob's Burgers | ant                                         |

Figure 4.14: Keyword matches are suggested in the drop-down menu, and results are sorted based on keyword:

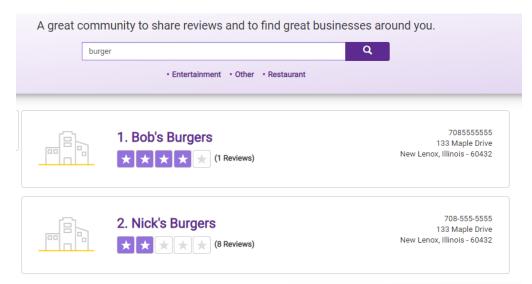

END User-Feature: 1.2 Keyword-Based Search Box for Registered Users

User-Feature: 1.3 Advanced search by category, rating, location, etc. (page 3 of 3)

Figure 4.15: Search by Keyword: City

| A great community to share reviews and to find great businesses around you. |  |                                                                              |                                                               |  |
|-----------------------------------------------------------------------------|--|------------------------------------------------------------------------------|---------------------------------------------------------------|--|
| Plainfield     Entertainment · Other · Restaurant                           |  |                                                                              |                                                               |  |
| City<br>Plainfield, IL                                                      |  | 1. Montessori of Plainfield<br>There is a school, learning, child, education | 8152540136<br>14710 S Naperville Rd<br>Plainfield, IL - 60544 |  |
|                                                                             |  | Copyright © 2020   All Rights Reserved   Design: Group Eigh                  | t                                                             |  |

END User-Feature: 1.3 Advanced search by category, rating, location

Figure 4.16: User-Feature: 1.4 Featured businesses on the front page

| https://localhost:44326                                                                       |                                     |                                   |  |  |  |
|-----------------------------------------------------------------------------------------------|-------------------------------------|-----------------------------------|--|--|--|
| 🙀 About Contact                                                                               |                                     | Register Log in                   |  |  |  |
| Better Reviews<br>A great community to share reviews and to find great businesses around you. |                                     |                                   |  |  |  |
| • Entertainment • Other • Restaurant                                                          |                                     |                                   |  |  |  |
| Top Reviewed                                                                                  |                                     |                                   |  |  |  |
| Nick's Burgers         Your review awaits         * * * * * *                                 | Pizza Hut<br>Your review awaits     | AMC Theater<br>Your review awaits |  |  |  |
| McDonalds<br>Your review awaits<br>* * * * *                                                  | Bob's Burgers<br>Your review awaits | Gino's East<br>Your review awaits |  |  |  |

. .

END User-Feature: 1.4 Featured businesses on the front page

User-Feature: 1.5 Registration, Login, Profile Management for Site Reviewers (page 1 of 2)

Figure 4.17: Forgot Password Sub-Feature:

|       | Better Reviews                                                                            |
|-------|-------------------------------------------------------------------------------------------|
|       |                                                                                           |
|       | A great community to share reviews and to find great businesses around you.               |
|       | Search                                                                                    |
|       | Entertainment · Other · Restaurant                                                        |
|       | Forgot your password?.<br>Enter your email.                                               |
|       | Email                                                                                     |
|       | Email Link                                                                                |
| Figur | e 4.18: Password confirmation screen                                                      |
|       | <b>Better Reviews</b>                                                                     |
|       | A great community to share reviews and to find great businesses around you.               |
|       | Search Q                                                                                  |
|       | • Entertainment • Other • Restaurant                                                      |
|       | Reset password confirmation.<br>Your password has been reset. Please click here to log in |
|       | Copyright © 2020   All Rights Reserved   Design: Group Eight                              |

User-Feature: 1.5 Registration, Login, Profile Management for Site Reviewers (page 2 of 2)

Figure 4.19: Profile Administration:

|                                                                      | Better Reviews                                                                                                    |
|----------------------------------------------------------------------|----------------------------------------------------------------------------------------------------|
|                                                                      | A great community to share reviews and to find great businesses around you.                                                                                                    |
|                                                                      | Search Q                                                                                                    |
|                                                                      | Entertainment · Other · Restaurant                                                                                                    |
| Manage.                                                              |                                                                                                    |
| Change your accou                                                    | nt settings                                                                                                    |
|                                                                      | [Change your password]<br>0[Manage]<br>There are no two-factor authentication providers configured. See this article for details on setting up this ASP.NET application to support two-factor<br>authentication |
|                                                                      |                                                                                                    |
| gure 4.20: Password A                                                |                                                                                                    |
| gure 4.20: Password A<br>Change Pass<br>Change Password F            | dministration:<br>word.                                                                                                    |
| Change Pass                                                          | dministration:<br>word.                                                                                                    |
| Change Pass<br>Change Password F                                     | dministration:<br>word.                                                                                                    |
| Change Pass<br>Change Password F                                     | dministration:<br>word.                                                                                                    |
| Change Pass<br>Change Password F<br>Current password<br>New password | dministration:<br>word.                                                                                                    |
| Change Pass<br>Change Password F<br>Current password<br>New password | dministration: word. orm                                                                                                    |
| Change Pass<br>Change Password F<br>Current password<br>New password | dministration:<br>word.<br>om<br>                                                                                                    |

END User-Feature: 1.5 Registration, Login, Profile Management for Site Reviewers

User-Feature: 1.6 Review a Business Feature for Registered Users (page 1 of 3)

Figure 4.22: Find Business to Review:

| <b>B</b> About Contact                              |                                                  | new@user.net 🌲 Log off                                                                                                    |
|-----------------------------------------------------|--------------------------------------------------|----------------------------------------------------------------------------------------------------|
|                                                     | Better Revie                                     | ews                                                                                                    |
| A                                                   | great community to share reviews and to find gre | at businesses around you.                                                                                                    |
|                                                     | Search                                           | ٩                                                                                                    |
|                                                     | Entertainment      Other      Restaurar          | nt                                                                                                    |
| Montessori of<br>school, learning, child, education |                                                  | <ul> <li>8152540136</li> <li>14710 S Naperville Rd<br/>Plainfield, IL - 60544</li> <li>GET DIRECTIONS<br/>new@user.net</li> </ul> |
| Write Review Add                                    | mage                                             | Cleim Business                                                                                                    |
| Reviews                                             |                                                  |                                                                                                    |
| Figure 4.23: Click "Wri                             | te Review":                                      |                                                                                                    |

# Write Review

| Rating       Review  | Select your rating         |  |
|----------------------|----------------------------|--|
| Write something here |                            |  |
| Upload File          | Choose File No file chosen |  |

User-Feature: 1.6 Review a Business Feature for Registered Users (page 2of 3)

Figure 4.24: Add text to Review Box

| Write Review |                                                                                                    |  |  |  |
|--------------|----------------------------------------------------------------------------------------------------|--|--|--|
| Rating       | Select your rating                                                                                                    |  |  |  |
|              | Best Qualities in Your Child At Montessori of Plainfield and<br>e take a "whole child" approach that brings out the very<br>our child |  |  |  |
| Upload File  | Choose File No file chosen                                                                                                    |  |  |  |

Figure 4.25: Star Ratings have Additional Semantic Indicators: Star Ratings are selected by clicking on Stars:

| Rating              |                                |
|---------------------|--------------------------------|
| * * * *             | Select your rating             |
| Review              | Excellent! I highly recommend. |
| · · · · · · · · · · |                                |
|                     |                                |
| Rating              |                                |
| * * *               | Select your rating             |
| Review              | Yes! I'm a fan.                |
|                     |                                |
|                     |                                |
| Rating              |                                |
|                     | Select your rating             |
| عاعات               |                                |
| Review              | Pretty Good!                   |
| r                   |                                |
|                     |                                |
| Rating              |                                |
| * * *               | Select your rating             |
| Review De           | cent, but not the best.        |
|                     |                                |
|                     |                                |
| Rating              |                                |
| * * *               | Select your rating             |
| Review Income       | d better!                      |
| Tve ha              |                                |

User-Feature: 1.6 Review a Business Feature for Registered Users (page 3 of 3)

Figure 4.26: When Text is Complete User Clicks "Complete" and Review is posted to the site:

| 🦧 About Contact                                                                     |                                    | new@user.net 🌲 Log off                                                                              |  |  |  |  |
|-------------------------------------------------------------------------------------|------------------------------------|----------------------------------------------------------------------------------------------------|--|--|--|--|
| Better Reviews                                                                      |                                    |                                                                                                    |  |  |  |  |
| A great community to share reviews and to find great businesses around you.         |                                    |                                                                                                    |  |  |  |  |
|                                                                                     | Search Q                           |                                                                                                    |  |  |  |  |
|                                                                                     | Entertainment · Other · Restaurant |                                                                                                    |  |  |  |  |
| Montessori of Plai<br>school, learning, child, education<br>* * * * * * (1 Reviews) | nfield 🗸                           | ◆ 8152540136<br>14710 S Naperville Rd<br>Plainfield, IL - 60544<br>▲ GET DIRECTIONS<br>new@user.net |  |  |  |  |
| Write Review Add Image                                                              | 1                                  | Claim Business                                                                                      |  |  |  |  |

END User-Feature: 1.6 Review a Business Feature for Registered Users (page 3 of 3)

#### **Business Users Requirements**

Business User-Feature: 2.1 Create Business (GUI) for New Business (page 1 of 3)

Figure 4.27: A New User is offered an option to Add a Business:

# Let's add your business Your business may not be on Better Reviews. If it isn't let's add it. Add Business

Figure 4.28: Clicking the "Add Business" Button reveals a new business registration form:

| https://localhost:44326/business/add | Q 🛱                                                                  |
|--------------------------------------|----------------------------------------------------------------------|
| 🖳 About Contact                      | new@user.net 🌲 Log off                                               |
|                                      | tter Reviews<br>are reviews and to find great businesses around you. |
| Figure 4.29: Form for Add Business:  |                                                                      |
| Add a New Business                   | Zip Code                                                             |
| Business Name                        | Country                                                              |
| Business Category                    | Phone Number                                                         |
| Keywords                             | Website Address                                                      |
| Address                              | Email Address                                                        |
| City                                 | I'm not a robot                                                      |
| State                                | Add Business                                                         |

Figure 4.30: Registration Form Supports Auto Fill from Previous Browser Registration Entries:

| ← → Ŏ Å https://localhost:44326/business/add                             |                |         |
|--------------------------------------------------------------------------|----------------|---------|
|                                                                          |                | 0, ☆    |
| En About Contact                                                         | new@user.net 🛕 | Log off |
| Better Reviews                                                           |                |         |
| A great community to share reviews and to find great businesses around y | you.           |         |

#### Add a New Business

| Montessori of Plainfield          |  |
|-----------------------------------|--|
| Montessori of Plainfield          |  |
| 8152540136                        |  |
| 14710 S Naperville Rd, Plainfield |  |
| Manage addresses                  |  |
| 14710 S Naperville Rd             |  |
| lity                              |  |
| Plainfield                        |  |
|                                   |  |
| State                             |  |

#### Figure 3.31: Select Category List is a Drop-Down Menu:

| $\mathbf{B}_{\mathbf{R}}$ Better Reviews       ×       + $\leftarrow$ $\rightarrow$ $\bigcirc$ $\triangle$ https://localhost:44326/business/add $\mathbf{B}_{\mathbf{R}}$ About       Contact | new@user.net 🔺                                   |
|----------------------------------------------------------------------------------------------------|--------------------------------------------------|
| Restaurant<br>Entertainment<br>Museum/Cultural<br>Gym<br>Home Repair<br>Grocery<br>Other                                                                                                    | reviews and to find great businesses around you. |

Business User-Feature: 2.1 Create Business (GUI) for New Business (page 1 of 3)

Figure 4.32: Once the user has valid information, their registration attempt is challenged with a Captcha:

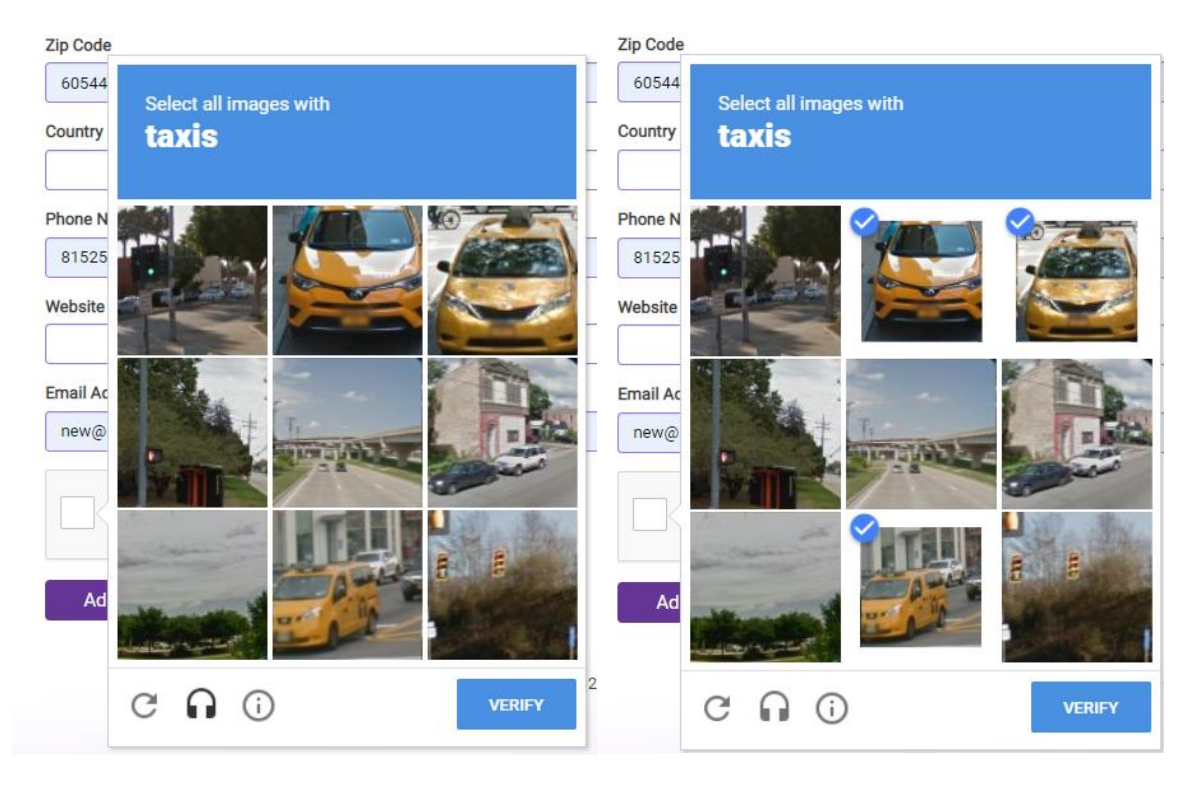

Figure 4.33: The Captcha is validated by API Call:

| Email Address   |                              |  |
|-----------------|------------------------------|--|
| new@user.net    |                              |  |
| I'm not a robot | reCAPTCHA<br>Privacy - Terms |  |
| Add Business    |                              |  |

The User Clicks "Add Business" button to complete the registration.

END Business User-Feature: 2.2 Update Business (GUI) for Business Listing

Business User-Feature: 2.2 Update Business (GUI) for Business Listing (Page 1 of 3)

In order for a user to 'Edit' a business they have to complete a 'Claim' on the business: Figure 4.34: See Button on lower right of Business Page:

| Montessori of Plainfield 🗸                                  | <b>8152540136</b><br>14710 S Naperville Rd |
|-------------------------------------------------------------|--------------------------------------------|
| school, learning, child, education                          | Plainfield, IL - 60544<br>A GET DIRECTIONS |
| $\star$ $\star$ $\star$ $\star$ $\star$ $\star$ (1 Reviews) | new@user.net                               |
| Write Review Add Image                                      | Claim Business                             |

Figure 4.35: Clicking on the Button Reveals a Message Bos, where a user can compose a message to the Site Admin

### Claim Business: Montessori of Plainfield

| - | <br> |
|---|------|

Figure 4.36: The user enters text into the Claim Business Form and Clicks Submit Claim. A confirmation is displayed.

# You request has been sent!

Return to Montessori of Plainfield

Figure 4.37 Admin Side, the message is received by the Site Administrator who see the message appear in their mailbox.

#### Notifications

| From         | Message             | Туре           | Date                  | Delete |
|--------------|---------------------|----------------|-----------------------|--------|
| new@user.net | This is my business | Claim-Business | 11/21/2020 1:03:07 AM |        |

Business User-Feature: 2.2 Update Business (GUI) for Business Listing (Page 2 of 3)

Figure 4.38: The site Admin can Approve or reject the Claim by using the Claim Approval Form:

| Claim Appro                  | oval         |
|------------------------------|--------------|
| Requestor: new@user.net      |              |
| Business Name: Montessori o  | f Plainfield |
| Requestor Message: This is m | y business   |
| Approve                      | Reject       |

Figure 4.39: Once the site Admin clicks Approve a confirmation message is displayed to the admin user:

# Claim Approved

Figure 4.40: After the Admin has approved the claim (or if it is denied), a Message is sent to the user. The user receives an alert (tag) in the status bar (top right of the main login screen).

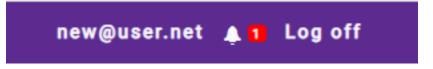

Figure 4.41: The User can view the acceptance message in their Notifications message center.

#### Notifications

| From         | Message                       | Туре           | Date                  | Delete   |
|--------------|-------------------------------|----------------|-----------------------|----------|
| new@user.net | You request has been approved | Claim-Approved | 11/21/2020 1:05:43 AM | <b>m</b> |
| new@user.net | This is my business           | Claim-Business | 11/21/2020 1:03:07 AM | â        |

Business User-Feature: 2.2 Update Business (GUI) for Business Listing (Page 3 of 3)

Figure 4.42: The next time the user (now business manager) visits the Business Listing, an Edit Button appears:

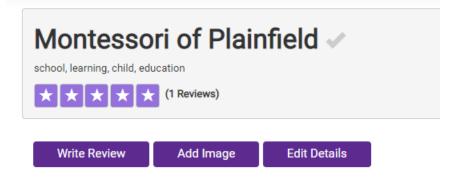

Figure 4.43: Clicking the "Edit Details" Button reveals a web form for editing the details of the business:

| Edit Business      |                                    |
|--------------------|------------------------------------|
| Business Name      | Montessori of Plainfield           |
| BusinessCategoryId | Other 🗸                            |
| Keywords           | school, learning, child, education |
| Website Address    |                                    |
| Email Address      | new@user.net                       |
| Phone Number       | 8152540136                         |
| Address            | 14710 S Naperville Rd              |
| City               | Plainfield                         |
| State              | L                                  |
| Zip Code           | 60544                              |
| Country            | Will                               |
|                    | Save                               |

END Business User-Feature: 2.2 Update Business (GUI) for Business Listing

Business User-Feature: 2.3 Add and Remove Photo(s) for Business Listing (Page 1 of 2)

Figure 4.44: To upload (or delete) an images to a business a user must be registered (as a user) and have submitted a valid claim request. The logged in user then when visiting the business listing will see an "Add Image" button on the main Business Listing page:

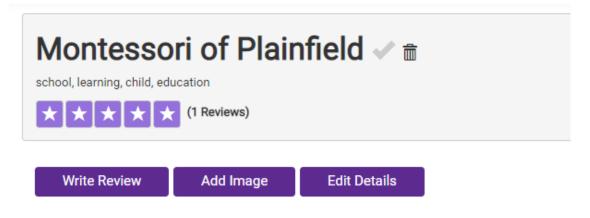

Figure 4.45: A File Picker Web Form is Presented

| Montessori                                      | of Plainfield: Add Image |
|-------------------------------------------------|--------------------------|
| Select Image File<br>Choose File No file chosen |                          |
| Upload Image File                               |                          |

Figure 4.46: The user navigates to the image they wish to upload and select if from their file system:

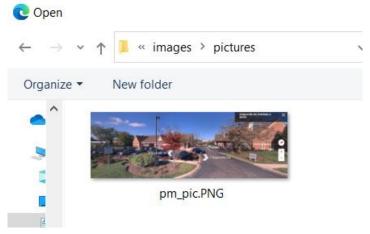

Business User-Feature: 2.3 Add and Remove Photo(s) for Business Listing (Page 2 of 2)

Figure 4.47: A confirmation (the file name is displayed) in the form, and the user clicks the Upload Image File to complete the process.

# Montessori of Plainfield: Add Image Select Image File Choose File pm\_pic.PNG Upload Image File

Figure 4.48: The Image is added to the business listing. In the initial display the image is slightly cropped (into a rectangle).

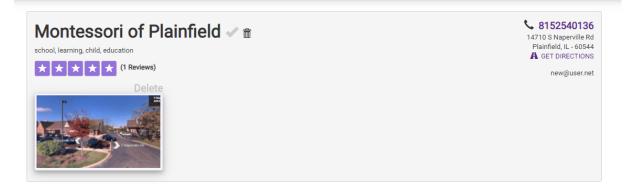

Figure 4.49: The full picture can be viewed by clicking on the thumbnail version of it from the Business Listing page. The picture is revealed in a modal box:

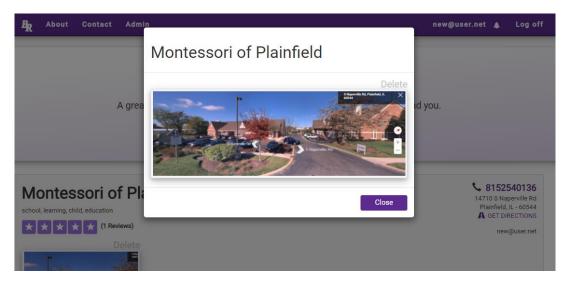

END Business User-Feature: 2.3 Add and Remove Photo(s) for Business Listing

Business User-Feature: 2.4 Subscribe to Reviews (posted by other users)

Once a business user is confirmed as the business owners, they have an automatic subscription to the reviews posted to their business site. A business user who is logged into the system can find all the reviews (including new ones) posted below their business profile.

Figure 4.50: The image below shows the user review posted in User Feature 1.6.

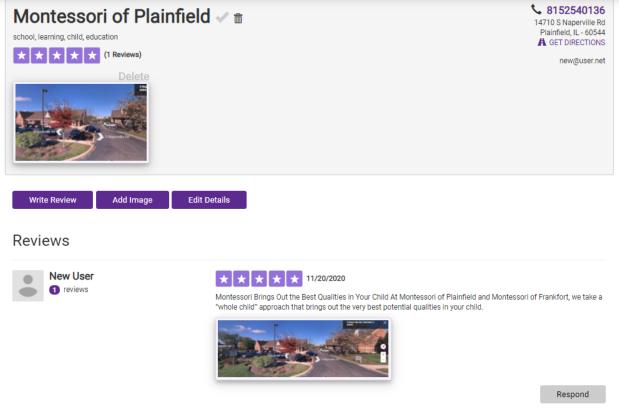

Figure 4.51: The Business manager has the option to 'respond' to a user using the user Message feature. See the "Respond" button at the lower right.

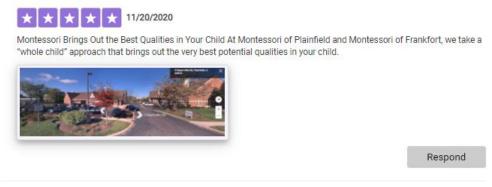

END Business User-Feature: 2.4 Subscribe to Reviews (posted by other users)

Business User-Feature: 2.5 Send/Receive Notifications from Site Admin (Page 1 of 2)

Figure 4.52: Registered Users have the option to send a message directly to the site admin using the "Contact" button at the top of the page.

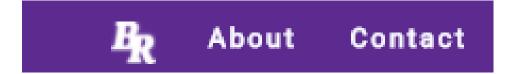

Figure 4.53: Clicking on "Contact" opens a web form to send a message:

| Get in touch with Better Reviews |                                  |  |  |  |
|----------------------------------|----------------------------------|--|--|--|
| Name                             | Message                          |  |  |  |
| Email                            |                                  |  |  |  |
| Subject                          |                                  |  |  |  |
| Send Message                     |                                  |  |  |  |
| Copyright © 2020   All Rights    | s Reserved   Design: Group Eight |  |  |  |

Figure 4.54: Like other features in the App, Validation takes place on this form.

Get in touch with Better Reviews

| Name  |                             |
|-------|-----------------------------|
| Email | Please fill out this field. |

Figure 4.55: The web form also provides auto fill for previously provided information:

| et in to | ouch with Better Reviews   |        |         |
|----------|----------------------------|--------|---------|
| New U    | lser                       |        | Message |
|          | <b>/ User</b><br>@user.net |        |         |
| 0        | Manage                     |        |         |
|          |                            | Send M | essage  |

Business User-Feature: 2.2 Update Business (GUI) for Business Listing (page 2 of 2)

Figure 4.56: A properly filled out Message Request:

| Get in touch with Better Reviews |                                                                           |
|----------------------------------|---------------------------------------------------------------------------|
| New User                         | This is a message being sent to the Site Admin. Thanks for a great Site!! |
| new@user.net                     |                                                                           |
| Send Message to Admin            |                                                                           |
| Send                             | Message                                                                   |

The message shows up in the Admin Message Notification Center and correspondence between the users can occur through the notification center as seen before in Business User Feature 2.2

END Business User-Feature: 2.2 Update Business (GUI) for Business Listing

| Figure 4.57: An Admin   |                     | C                 | 1            | • •1            |
|-------------------------|---------------------|-------------------|--------------|-----------------|
|                         |                     |                   |              |                 |
| 112  m + 177  All Autom | і сепісі із аўанані | c ioi useis wiiii | aunninsuauve | user Drivneges. |
|                         |                     |                   |              |                 |

| https://localhost:44326 |                                |                                   | ⊂ 🛵 🗲<br>new@user.net 🌲 Log of |
|-------------------------|--------------------------------|-----------------------------------|--------------------------------|
|                         |                                | Reviews                           |                                |
| A grea                  | t community to share reviews a | and to find great businesses arou | nd you.                        |
|                         |                                |                                   |                                |
| Administration          |                                |                                   |                                |

END 3.1 Admin User-Feature: Admin Console (GUI) for Site Administrators

3.2 Admin User-Feature: Manage Users (page 1 of 2)

Figure 4.58: Clicking on the Manage Users Button above reveals the User Management Center

# Manage Users

| Usemame                    | Last Name | Firt Name     | Roles |
|----------------------------|-----------|---------------|-------|
| mauro.patino@gmail.com     |           |               |       |
| test@gmail.com             |           |               |       |
| test2@gmail.com            |           |               |       |
| test3@gmail.com            |           |               |       |
| mauro.patino@commscope.com | Patino    | Mauro         |       |
| mpatino2@student.govst.edu | Patino    | Mauro(School) |       |
| new@user.net               | User      | New           | Admin |
| test4@gmail.com            | User      | Test4         |       |

3.2 Admin User-Feature: Manage Users (page 2 of 2)

Figure 4.59: Clicking on a username (a registered user) opens an interface to edit settings for the selected user:

| Edit User  |                 |
|------------|-----------------|
| User Info  |                 |
| UserName   | test3@gmail.com |
| First Name |                 |
| Last Name  |                 |
|            |                 |
| Roles      |                 |
| Admin      |                 |
| Save       |                 |

END 3.2 Admin User-Feature: Manage Users

3.3 Admin User-Feature: Manage Users Roles

To change the status of a user, for example from a registered user to an admin the interface an existing admin user will log in, access the Manage Users Screen, Select the user, and enable the check-box at the bottom of the screen.

Figure 4.60: In this illustration, the user test@gmail.com will be converted from a simple registered user to an admin:

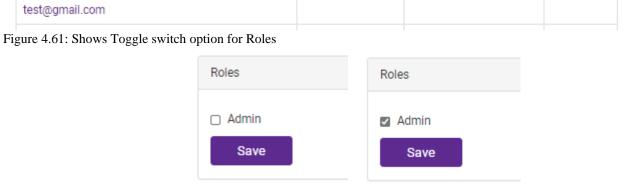

Figure 4.62: Shows Updated user with new Admin role

| test@gmail.com |  | Admin |  |
|----------------|--|-------|--|
|                |  |       |  |

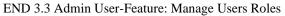

3.4 Admin User-Feature: Manage Business Categories/Create Category (page 1 of 2)

Multiple types of roles can be created for the application which will allow fine-grain control over the features made available to individual and groups of users who interact with the app.

Figure 4.63: Admin users have the ability to create new roles by clicking the "Manage Roles" Button:

# Administration

| Manage Users | Manage Roles | Manage Business<br>Categories |
|--------------|--------------|-------------------------------|
|--------------|--------------|-------------------------------|

Figure 4.64: Clicking the Button displays an interface which allows an admin to create or remove a user role:

| Manage Roles |        |
|--------------|--------|
| Add Role     |        |
| Role Name    | Delete |
| Admin        | Delete |

Figure 4.65: To add a new role( for example an "Editor") the admin user can click Add Role and type in the name for the new user category:

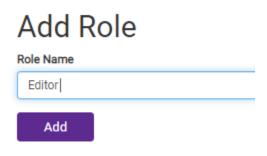

3.4 Admin User-Feature: Manage Business Categories/Create Category (page 2 of 2)

Figure 4.66: The new category is added to the list of User Roles:

| Manage Roles |        |
|--------------|--------|
| Add Role     |        |
| Role Name    | Delete |
| Admin        | Delete |
| Editor       | Delete |

If a user category is no longer needed, the logged in Admin user can click the Delete button for the role which is no longer required/useful.

Figure 4.67: The role is then removed, and the list is re-displayed without the category present:

| Manage Roles |        |
|--------------|--------|
| Add Role     |        |
| Role Name    | Delete |
| Admin        | Delete |

END 3.4 Admin User-Feature: Manage Business Categories/Create Category

3.5 Admin User-Feature: Send/Respond to User Notifications/Messages (Page 1 of 2)

Any users has the ability to send messages to Admin(s) using the contact button at the top of the site. Admins receive messages to their Notification center, and correspondence between users take place through this interface.

Figure 4.68 To illustrate a user (Me Ha) is logged in and access the Send Message Interface:

Get in touch with Better Reviews

| Me Ha                 | This is a message to the Admin.] |
|-----------------------|----------------------------------|
|                       |                                  |
| meha1@MEHA.meha       |                                  |
| Send Message to Admin |                                  |
| Send                  | Message                          |

3.5 Admin User-Feature: Send/Respond to User Notifications/Messages (Page 2 of 2)

Figure 4.69: When the admin user logs in, they will receive an alert in the notification message bar:

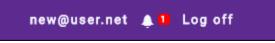

Figure 4.70: Clicking on the Bell Icon, the admin user can then go directly to the message center where the new message is listed:

# Notifications

| From            | Message                        |
|-----------------|--------------------------------|
| meha1@MEHA.meha | This is a message to the Admin |

Figure 4.71: The admin user can respond to the message which triggers an alert in the message center bar (see below). The users can then correspond to one another through the Notification centner which has been illustrated in Business User Feature(s) 2.5:

| meha1 | @MEHA.meha | 🔔 📒 Log o | tt - |
|-------|------------|-----------|------|

END 3.5 Admin User-Feature: Send/Respond to User Notifications/Messages

3.6 Admin User-Feature: Update/Add, Edit Existing Business (page 1 of 3)

By default, All Admin users are provided with access to create, update/edit or remove businesses. To illustrate this the new user Me Ha will be upgraded to become an Admin user, and then once logged in will visit an existing business. What will be revealed is that the "Edit" business button will be active for each existing business.

Figure 4.72: Me Ha is initially not an admin user:

|   |                                                     | meha1@MEHA.meha |    | На |    | Me |       |  |
|---|-----------------------------------------------------|-----------------|----|----|----|----|-------|--|
| F | Figure 4.73: Me Ha is elevated to admin user level: |                 |    |    |    |    |       |  |
|   | meha1@MEHA.meha                                     |                 | На |    | Me |    | Admin |  |

3.6 Admin User-Feature: Update/Add, Edit Existing Business (page 2 of 2)

Figure 4.74: The user Me Ha logs in and will visit the three businesses listed on the Featured Business Page:

| ₿ <sub>R</sub> | About                                                                                         | Contact                   | Admin                | meha1@MEHA.meha 🜲 Log                                                                           | off |  |  |
|----------------|-----------------------------------------------------------------------------------------------|---------------------------|----------------------|-------------------------------------------------------------------------------------------------|-----|--|--|
|                | Better Reviews<br>A great community to share reviews and to find great businesses around you. |                           |                      |                                                                                                 |     |  |  |
|                |                                                                                               |                           | S                    | • Entertainment • Other • Restaurant • My Business                                              |     |  |  |
| _              |                                                                                               |                           |                      | Entertainment - Oner - Presiduart - my Doameea                                                  |     |  |  |
|                |                                                                                               |                           | usiness              |                                                                                                 |     |  |  |
|                | business may<br>Add Busine                                                                    |                           | er Reviews. If it is | t lets add it.                                                                                  |     |  |  |
|                |                                                                                               |                           |                      | Top Reviewed                                                                                    |     |  |  |
|                |                                                                                               | Nick's E<br>Your review a |                      | Pizza Hut     AMC Theater       Your review awaits     Your review awaits       * * * * *     * |     |  |  |

Figure 4.75: Admin User (Me HA) has the ability to Delete (trash can icon) update (Write Review, Add Image and Edit Details for Nick's Burgers:

| Nick's Burgers 🗸 💼                                                 |           |              |  |  |  |
|--------------------------------------------------------------------|-----------|--------------|--|--|--|
| $\bigstar \bigstar \bigstar \bigstar \bigstar (8 \text{ Reviews})$ |           |              |  |  |  |
|                                                                    |           |              |  |  |  |
| Write Review                                                       | Add Image | Edit Details |  |  |  |

Figure 4.76: Similarly Me Ha also has admin privileges for Pizza Hut and AMC Theaters:

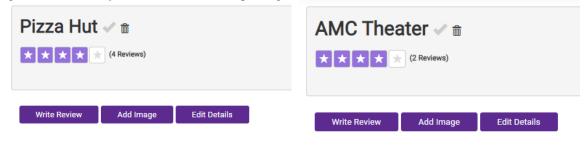

END 3.6 Admin User-Feature: Update/Add, Edit Existing Business

#### 5 Internal/external Interface Impacts and Specification

The programming paradigm selected for this application follows the MVC or Model, View, Controller software design pattern (see https://en.wikipedia.org/wiki/Model-view-controller).

This modern programming methodology separates the concerns and code of an application into three separate layers, with the Model as the database layer, the View as the front end or the user interface, and the Controller as the classes which act as the middleware or the programming layer.

By adopting this separation of concerns within the application individual components (for example the front end or web pages) can be independently updated or even completely swapped out with a new design without impacting the programming (Controller) or Database layers which it is connected to.

Likewise, if an eventual application is run on the clous, and a cloud-based database management system is selected other than SQL-Server (the current DBMS that the application uses) is used, the other components of the application do not need to each be changed to accommodate the change to the DBMS.

In the application being disclosed here, the MVC layers are depicted in the chart below.

View (External User Interface) Controller (The Programming/Code Layer, including the three separate internal apps (Admin, Business and User) Model (The connected Database).

Figure 5.1: Better Reviews System Design Overview:

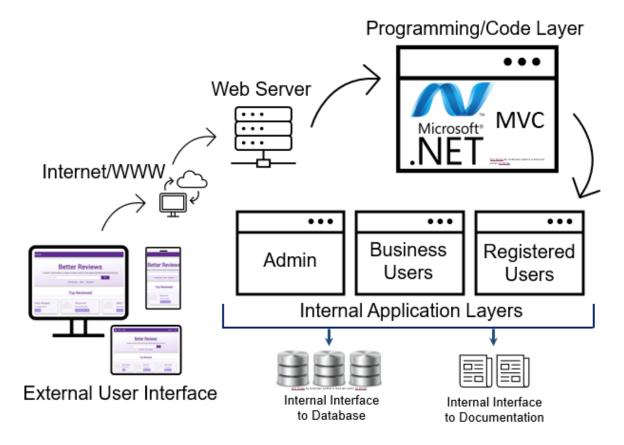

In addition to brief explanations of each of the components provided in the illustration above, this section will include a finegrain depiction of the components which are included in each of the MVC layers.

The Main Solution or File Explorer Window is shown first to provide an orientation as to the layout of the files, folders, and MVC components which are present (see graphic to the left side below).

A discussion of each of the individual MVC component will follow this summary.

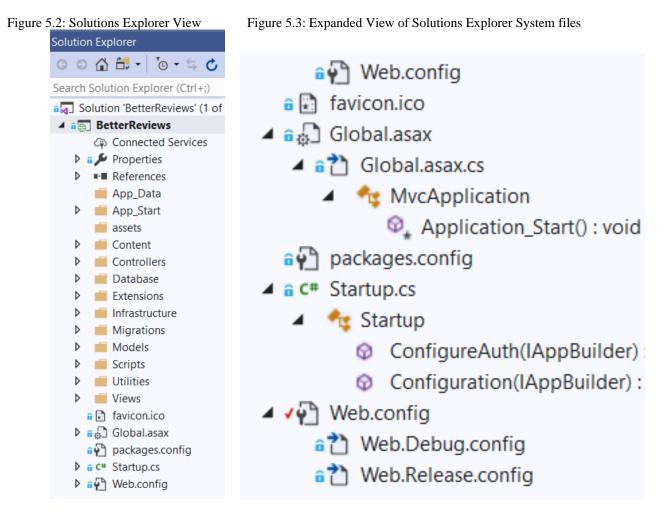

Web Configuration and Miscellaneous System Files (Shown above in graphic to the Right)

It should be noted that the Web Server/Internet WWW layer pictured in the graphic at the start of this section is not a traditional component of the MVC paradigm. Although it is theoretically present in any web application that has ever been published, it is considered a generic interface, which could be handled by any web server or cloud service provider configuration.

For this project, an Internet Information Services (IIS (see <u>wikipedia.org/wiki/Internet Information Services</u>) Web server is used for development and testing, however we have also included the Razor Markup Language library (see new get package listing at the end of this section, or <u>nuget.org/packages/Microsoft.AspNetCore.Razor/</u> for more details), which allows the application to run using the more modern Razor web services implementation.

#### **Application Views**

External User Interface (displays on desktop, laptop, tablet and mobile devices)

The application is displayed using HTML/CSS, JavaScript, and Bootstrap, and is created as a responsive website. This means that the display updated dynamically to the device which a user accesses the app on. For example, a full-size desktop or laptop screen will display the application in a traditional wide-screen mode which is historically in landscape orientation.

Similarly where a user displays the application on a tablet (i.e., iPad or Samsung Tablet), the display will still be in horizontal mode, but will be more compressed, adjusting for the limited screen size. Finally on displays which are portrait (or taller than they are wide) the display again adjusts, and many images are either eliminated entirely, or are dramatically scaled due the dramatic reduction in available screen real estate.

#### Interfaces Affected:

User Interface (Desktop, Laptop, Tablet, Mobile Device Graphical User Interface (GUI))

Figure 5.4: Solutions Explorer Showing Views: (Main List)

| 4 |   | Views                           |
|---|---|---------------------------------|
|   | Þ | 🛑 Account                       |
|   | 4 | 🚄 Admin                         |
|   |   | ■ImportDataFile.cshtml          |
|   |   | ⓐ@] Index.cshtml                |
|   | Þ | Business                        |
|   | Þ | BusinessCategory                |
|   |   | Contacts                        |
|   | Þ | Errors                          |
|   | Þ | 🛑 Home                          |
|   | Þ | 🛑 Manage                        |
|   | Þ | Notification                    |
|   | Þ | 🛑 Roles                         |
|   | 4 | 🚄 Shared                        |
|   |   | @@] _AvailableCategories.cshtml |
|   |   | @@] _Layout.cshtml              |
|   |   | @@1 _LoginPartial.cshtml        |
|   |   | ■[@] _Stars.cshtml              |
|   |   | ∎@] Error.cshtml                |
|   |   | @ [@] Lockout.cshtml            |
|   | 4 | 🚄 Users                         |
|   |   | ∎@] Edit.cshtml                 |
|   |   | ■ [@] Index.cshtml              |
|   | â | [@] _ViewStart.cshtml           |
|   |   |                                 |

#### Additional View(s) Details

#### Figure 5.5: Account Admin and Business Views

- 🖌 🚄 Views
  - 🔺 🚄 Account
    - [@] \_ExternalLoginsListPartial.cshtml
    - ConfirmEmail.cshtml
    - ExternalLoginConfirmation.cshtml
    - Image: Comparison of the second second
    - ForgotPassword.cshtml
    - © ForgotPasswordConfirmation.cshtml
    - Cogin.cshtml
    - Register.cshtml
    - @ [@] ResetPassword.cshtml
    - ResetPasswordConfirmation.cshtml
    - Contract (Contract (C
    - @] VerifyCode.cshtml
  - Admin
     ImportDataFile.cshtml
    - [@] Index.cshtml
  - 🔺 🧲 Business
    - ConfirmAddBusiness.cshtml
    - © \_ConfirmAddReviewResponse.cshtml
    - ConfirmEditBusiness.cshtml
    - Call Add.cshtml
    - a @ AddBusinessImage.cshtml
    - ClaimApproval.cshtml

#### Figure 5.6 (Figure 5.4 Continued)

- 🚄 Views Account Þ Þ Admin Business BusinessCategory @ [@] Add.cshtml 6 [@] Edit.cshtml Index.cshtml Contacts Errors 6 [@] Error.cshtml ■ [@] Forbidden.cshtml MotFound.cshtml Home ViewModels @[@] About.cshtml ■[@] Contact.cshtml @[@] Index.cshtml ■I@] Map.cshtml 🚄 Manage a I@ AddPhoneNumber.cshtml ChangePassword.cshtml
  - Index.cshtml
  - ■ImageLogins.cshtml
  - @@] SetPassword.cshtml
  - Contract Contract Contrac

Additional View(s) Details

Of particular interest in the views folder shown below is the Shared Folder. The majority of the views used in the external GUI interface make use of the Shared View (one or more) in their implementation. For example the (Notification > Index.cshtml) view inherits the (Shared > Layout.cshtml) view, and then extends this template with the features which are relevant to its individual page. This inheritance scheme (code reuse) is applied throughout the application as a way to reduce the total amount of repeated code that would otherwise be required.

Figure 5.7: Account Admin and Business Views:

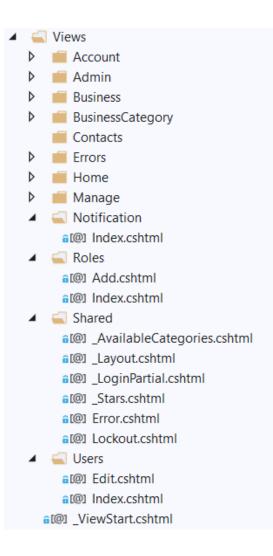

Database Layer (Represents Internal Interface to Database Abstraction)

The discussion of "Models' in the Application Model Layer of MVC, for this application will be illustrated both via the ERD and Entities found exploring the database with Visual Explorer in SQL Microsoft Management Studio (MMS) as also as found in the Solutions and File Explorer for Microsoft Visual Studio.

Figure 5.8: Database viewed through Visual Studio

Figure 5.9: Database viewed through MMS

| 6                                           | 6                        |
|---------------------------------------------|--------------------------|
| Database                                    | BetterReviews            |
| Entities                                    | 표 📕 Database Diagrams    |
| 🖌 🙃 🐺 BetterReviewsEntities.edmx            | 🖃 💻 Tables               |
| BetterReviewsEntities.Context.tt            | 🕀 💻 System Tables        |
| BetterReviewsEntities.Contex                | 🕀 💻 FileTables           |
| BetterReviewsEntities.Designer.c            | 🗄 💻 External Tables      |
| BetterReviewsEntities.edmx.diac             | 🗄 💻 Graph Tables         |
| BetterReviewsEntities.tt                    | 🗄 🏛 dboMigrationHistory  |
| Address.cs                                  | 🗄 🎹 dbo.Address          |
| AspNetRole.cs                               | 🗄 🏛 dbo.AspNetRoles      |
| AspNetUser.cs                               | 🗄 🏛 dbo.AspNetUserClaims |
| AspNetUserClaim.cs                          | 🗄 🏛 dbo.AspNetUserLogins |
| AspNetUserLogin.cs BetterReviewsEntities.cs | 🗄 🎞 dbo.AspNetUserRoles  |
| Business.cs                                 | 🗄 🎞 dbo.AspNetUsers      |
| BusinessCategory.cs                         | 🗄 🎞 dbo.Business         |
| Businessencegory.es                         | 🗄 🎞 dbo.BusinessCategory |
| BusinessReview.cs                           | 🗄 🎞 dbo.BusinessImage    |
| C_MigrationHistory.cs                       | 🗄 🎞 dbo.BusinessReview   |
| Message.cs                                  | 🗄 🎞 dbo.Message          |
| ReviewImage.cs                              | 🗄 🏛 dbo.ReviewImage      |
| ReviewReponse.cs                            | dbo.ReviewReponse        |
| ▶ a 2 UserProfile.cs                        | ⊞ dbo.UserProfile        |
|                                             |                          |

45

Database Layer (SQL Server; Entity Framework)

As can be seen in the illustration below, taken from the Better Reviews Database using Microsoft Management Studio (MMS) the tables that are revealed in the Visual Studio version are the same as if the Database were directly accessed through a separate interface tool.

Although the attached document (see appendix Structured Query Language (SQL) Master Code File: betterreviews\_sql\_script.sql) can be used to recreate the database being illustrated with this application, the database was developed over time. In addition for users wishing to recreate the database using MS Visual Studio, the database can be crated by accessing the backpack file (included in Files) view and then running the identified master SQL file.

Figure 5.10: The Better Reviews ERD is shown in its entirety below, and subsequent pages will break out individual sections, and show Table details with greater detail:

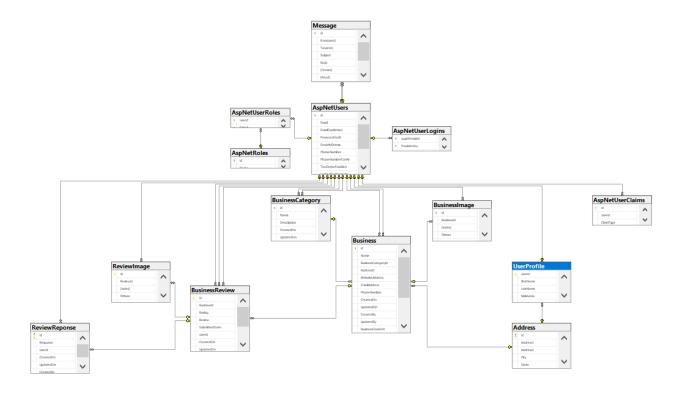

#### Figure 5.11: Database Entities and Column Data:

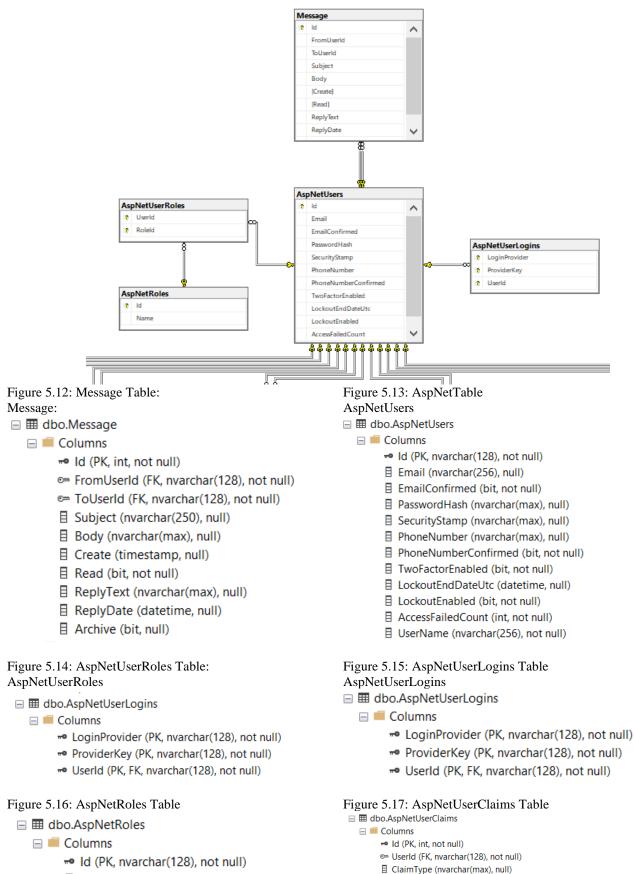

- Name (nvarchar(256), not null)

E ClaimValue (nvarchar(max), null)

#### Figure 5.18: Additional Database Entities and Columns (Shown in Bottom Left of Original ERD)

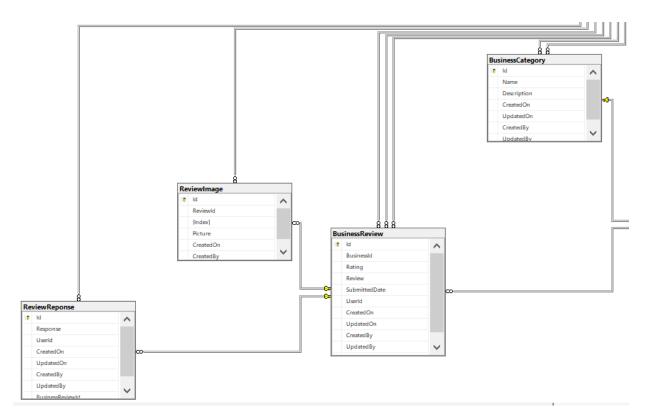

#### Figure 5.19: Review Response

#### 🖃 🎹 dbo.ReviewReponse

- 🖃 🛑 Columns
  - Id (PK, int, not null)
  - Response (nvarchar(max), null)
  - 🖙 Userld (FK, nvarchar(128), null)
  - E CreatedOn (datetime, null)
  - UpdatedOn (datetime, null)
  - CreatedBy (nvarchar(128), null)
  - UpdatedBy (nvarchar(128), null)
  - 🖙 BusinessReviewId (FK, int, not null)

#### Figure 5.21: Review Image

- 🖃 🎞 dbo.ReviewImage
  - 🖃 🛑 Columns
    - Id (PK, int, not null)
    - ReviewId (FK, int, not null)
    - Index (int, null)
    - Picture (image, not null)
    - CreatedOn (datetime, null)
    - CreatedBy (FK, nvarchar(128), null)

#### Figure 5.20: Business Review

- dbo.BusinessReview
  - Columns
     Id (PK, int, not null)
    - BusinessId (FK, int, not null)
    - Basinessia (n, nn, ne B Rating (int, not null)
    - Review (nvarchar(max), not null)
    - 目 SubmittedDate (datetime, not null)
    - ☞ UserId (FK, nvarchar(128), not null)
    - E CreatedOn (datetime, null)
    - E UpdatedOn (datetime, null)
    - ☞ CreatedBy (FK, nvarchar(128), null)
    - œ UpdatedBy (FK, nvarchar(128), null)
    - ReviewResponseld (int, null)

## Figure 5.22: Business Category

- 🖃 🎞 dbo.BusinessCategory
  - 🖃 🔎 Columns
    - 🗝 Id (PK, int, not null)
    - Name (nvarchar(80), not null)
    - Description (nvarchar(128), null)
    - ☐ CreatedOn (datetime, null)
    - UpdatedOn (datetime, null)
    - CreatedBy (FK, nvarchar(128), null)
    - OpdatedBy (FK, nvarchar(128), null)

#### Figure 5.23: Additional Database Entities and Columns (Shown in Bottom Right of Original ERD)

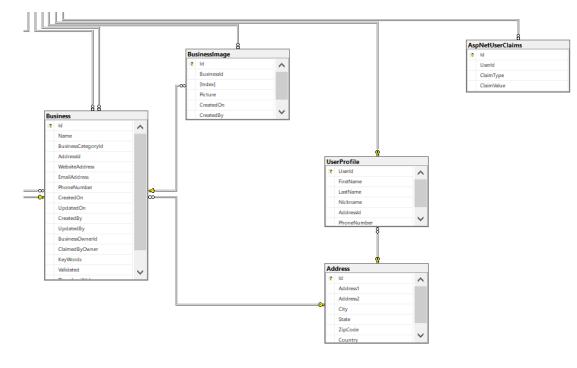

#### Figure 5.24: Business Image

- 🖃 🎞 dbo.BusinessImage
  - 🖃 📁 Columns
    - 🗝 Id (PK, int, not null)
    - BusinessId (FK, int, not null)
    - Index (int, null)
    - E Picture (image, not null)
    - CreatedOn (datetime, null)
    - 🖙 CreatedBy (FK, nvarchar(128), null)

#### Figure 5.26: Business

🖃 🎹 dbo.Business

## 🖃 📕 Columns

- 🗝 Id (PK, int, not null)
- ☐ Name (nvarchar(128), not null)
- 🖙 BusinessCategoryId (FK, int, null)
- 🖙 AddressId (FK, int, null)
- UebsiteAddress (nvarchar(max), null)
- EmailAddress (nvarchar(128), null)
- PhoneNumber (nvarchar(50), null)
- CreatedOn (datetime, null)
- UpdatedOn (datetime, null)
- CreatedBy (FK, nvarchar(128), null)
- C UpdatedBy (FK, nvarchar(128), null)
   BusinessOwnerld (nvarchar(128), null)
- ClaimedByOwner (bit, null)
- E KeyWords (nvarchar(max), null)
- Validated (bit, null)
- ThumbnailUrl (nvarchar(max), null)
- Blurb (nvarchar(max), null)

## Figure 5.25: User Profile

- 🖃 🎞 dbo.UserProfile
  - 🖃 🛑 Columns
    - UserId (PK, FK, nvarchar(128), not null)
    - FirstName (nvarchar(50), null)
    - LastName (nvarchar(50), null)
    - Nickname (nvarchar(50), null)
    - Same AddressId (FK, int, null)
    - PhoneNumber (nvarchar(50), null)

#### Figure 5.27: Address

🖃 🆽 dbo.Address

- 🖃 🔎 Columns
  - Id (PK, int, not null)
  - Address1 (nvarchar(128), not null)
  - Address2 (nvarchar(50), null)
  - E City (nvarchar(50), not null)
  - ∃ State (nvarchar(50), not null)
  - ZipCode (nvarchar(50), not null)
  - E Country (nvarchar(50), not null)

The Models included in the Visual Studio Application are aligned to the information that is retrieved and accessed in the database, and while the SQL structures are identified above, the Models as seen below act as the interface between the Database and application.

Figure 5.28: Models (Main List)

| 🚄 Me   | odels                                |
|--------|--------------------------------------|
| 🔺 🔒 C# | AccountViewModels.cs                 |
| ⊳      | 🔩 ExternalLoginConfirmationViewModel |
| ⊳      | 🔩 ExternalLoginListViewModel         |
| ⊳      | 🔩 SendCodeViewModel                  |
| ⊳      | 🔩 VerifyCodeViewModel                |
| ⊳      | 🔩 ForgotViewModel                    |
| ⊳      | 🔩 LoginViewModel                     |
| ⊳      | 🔩 RegisterViewModel                  |
| ⊳      | 🔩 ResetPasswordViewModel             |
| ⊳      | 🔩 ForgotPasswordViewModel            |
| ⊿ â C# | IdentityModels.cs                    |
| ⊳      | ApplicationUser                      |
| ⊳      | ntext ApplicationDbContext           |
| 🔺 🔒 C# | ManageViewModels.cs                  |
| ⊳      | 🔩 IndexViewModel                     |
| ⊳      | 🔩 ManageLoginsViewModel              |
| ⊳      | 🔩 FactorViewModel                    |
| ⊳      | 🔩 SetPasswordViewModel               |
| ⊳      | 🔩 ChangePasswordViewModel            |
| ⊳      | 🔩 AddPhoneNumberViewModel            |
| ⊳      | 🔩 VerifyPhoneNumberViewModel         |
| ⊳      | 🔩 ConfigureTwoFactorViewModel        |

The Logical abstraction for the Better Reviews application is handled in the Controllers layer of the MVC paradigm. This layer represents the Web Application (including the internal Admin, Business and User applications).

A discussion related to the selection and organization of the controllers (as seen below) is provided in section six (Design Unit Impacts). For this section the controllers that are included in the application will be simply be graphically identified as images (see below).

Figure 5.29: Application Solution Explorer: Main View of Controllers

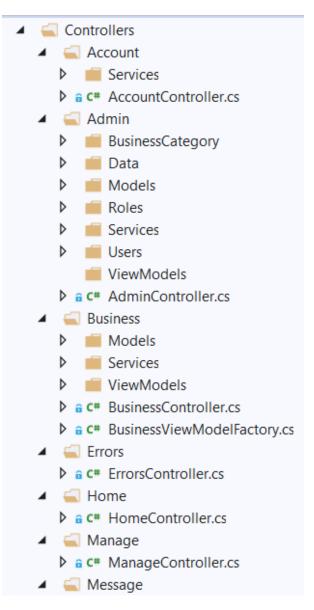

Additional Controller Details:

Figure 5.30: Notification Search Controllers

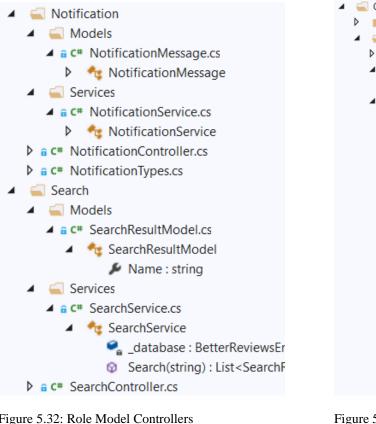

#### Figure 5.32: Role Model Controllers

.

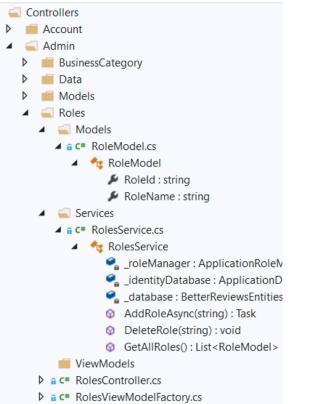

#### Figure 5.31: Business Import Controllers

| Account    |                           |
|------------|---------------------------|
| 🔺 🛋 Admin  |                           |
| Busines    | ssCategory                |
| 🔺 🚄 Data   |                           |
| 🖬 🎵 Sta    | tes.json                  |
| 🔺 🚄 Models | s                         |
| 🔺 🔒 C# Bus | inessImportModel.cs       |
| 4 🔩        | BusinessImportModel       |
|            | 🖉 Name : string           |
|            | 🖉 Snippet : string        |
|            | 🖉 Title : string          |
|            | 👂 Address : string        |
|            | 🖉 City : string           |
|            | 👂 Locality : string       |
|            | 🖉 Region : string         |
|            | 🖉 ZipCode : string        |
|            | 👂 PhoneNumber : string    |
|            | 👂 PageLink : string       |
|            | 🖉 Website : string        |
|            | OperationHours : string   |
|            | KeyWords : string         |
|            | 👂 ImageThumbnail : string |
|            | 🖉 Blurb : string          |
| 👂 🔒 C# Sta | teModel.cs                |

#### Figure 5.33: View Models (Figure 3.1)

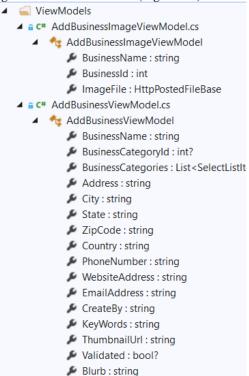

- AddressViewModel.cs
- ▷ a C# BusinessViewModel.cs

| Figure 5.34: Business Controllers (initial) | Figure 5.34: | Business | Controllers | (initial) |
|---------------------------------------------|--------------|----------|-------------|-----------|
|---------------------------------------------|--------------|----------|-------------|-----------|

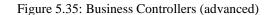

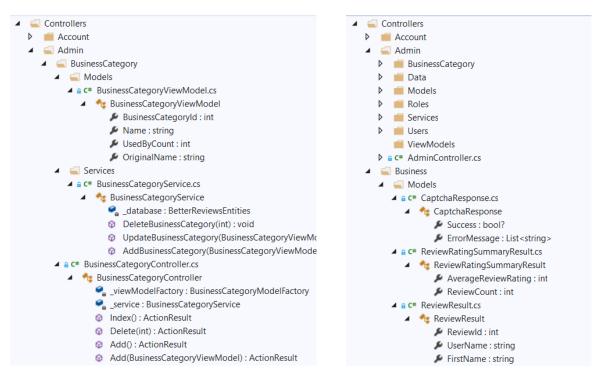

#### Figure 5.36: Business View Model Controllers

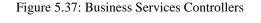

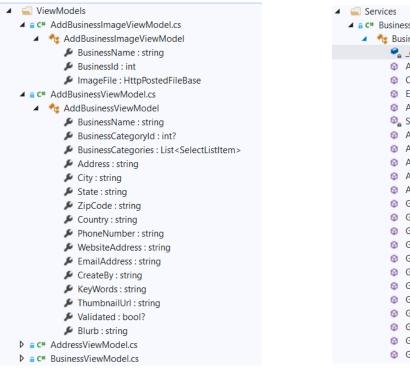

| 4 📃 Se | ervices                                                                |
|--------|------------------------------------------------------------------------|
| 🔺 🔒 C# | BusinessService.cs                                                     |
|        | nt BusinessService                                                     |
|        | 🧣 _database : BetterReviewsEntities                                    |
|        | AddBusiness(AddBusinessViewModel) : int?                               |
|        | CreateBusinessEntityModel(AddBusinessViewModel) : Bus                  |
|        | EditBusiness(EditBusinessViewModel) : void                             |
|        | AddBusinessReview(WriteReviewViewModel, string): int                   |
|        | SendBusinessOwnerReviewNotification(BusinessReview) :                  |
|        | AddBusinessReviewImage(int, string, Bitmap) : void                     |
|        | AddBusinessReviewImage(int, string, byte[]) : void                     |
|        | AddBusinessImage(AddBusinessImageViewModel) : void                     |
|        | AddBusinessImage(int, int, string, byte[]) : void                      |
|        | AddReviewResponse(ReviewResponseViewModel) : void                      |
|        | GetReviewResults(int) : List <reviewresult></reviewresult>             |
|        | GetBusinessImages(int) : List <businessimage></businessimage>          |
|        | GetBusinessImageById(int) : List < BusinessImage >                     |
|        | GetReviewRatingSummaryResult(int) : ReviewRatingSumr                   |
|        | GetActualUsedReviewCategories() : List <string></string>               |
|        | GetCities(string) : List <string></string>                             |
|        | GetUniqueKeywords(string) : List < string >                            |
|        | GetBusinessViewModel(int) : BusinessViewModel                          |
|        | GetBusinessViewModelBaseQuery(int?, string, string, string)            |
|        | GetBusinessViewModelBaseQuery(int) : IQueryable <busin< p=""></busin<> |

- GetBusinessViewModelBaseQuery(string, string, string) : IC
- GetBusinessViewModelBaseQuery() : IQueryable < Business

#### Documentation

The last component identified in the original system-wide graphical image on the first page of section 5 is related to internal interface for documentation. Our documentation (including this document) is stored in a shared repository provided through GSU student login to OneDrive. In addition our code repository is hosted and shared on a private GitHub interface, which allows us to interact and share code (and push updates) as a team.

First, we provide a representation of the files which are shared on One Drive (external to the application), and then we will identify (graphically and as full text) the entire set of software dependencies which are embedded into the Better Reviews App.

File System Documents (External Interface via MS OneDrive)

| Figure 5.38: Group File Storage                          | Figure 5.39: Additional Files/Folder on OneDrive Shared Storage |
|----------------------------------------------------------|-----------------------------------------------------------------|
| My files $>$ Graduate Seminar Group 8 $\mathfrak{s}^{R}$ | My files > Graduate Seminar Group 8 > Code                      |
| $\square$ Name $\vee$                                    |                                                                 |
| Final Documentation for Project                          | _" Name ∨                                                       |
| Presentation Video                                       | a Logs                                                          |
| Documentation                                            | Open Issues                                                     |
| Discussion Videos                                        | Documentation                                                   |
| <b>WireFrame Documents</b>                               |                                                                 |
| R Videos For Submission                                  | Database SQL Files                                              |
| 🚬 Database                                               | Entity Framework                                                |
| Weekly Meeting Notes                                     | ASP.NET Application                                             |
| R Archive Docs                                           |                                                                 |
| R Code                                                   | Better Reviews (html, css, bootstrap)                           |
|                                                          |                                                                 |

#### Figure 5.40: Documentation Files

My files > Graduate Seminar Group 8 > Documentation

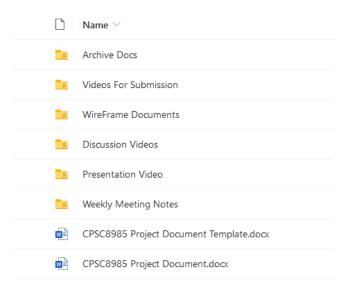

Figure 5.41: ASP.NET and Entity Framework Library Dependencies (Internal Interface)

| C0             | <b>Antlr</b> by Sam Harwell, Terence Parr<br>ANother Tool for Language Recognition, is a language tool that<br>provides a framework for constructing recognizers, interpreters, compi             | v3.5.0.2           |
|----------------|----------------------------------------------------------------------------------------------------|--------------------|
| B <sub>o</sub> | <b>bootstrap</b> by Twitter, Inc.<br>Bootstrap framework in CSS. Includes fonts and JavaScript                                                                                                    | v3.4.1<br>v4.5.3   |
| .NET           | <b>EntityFramework</b> by Microsoft<br>Entity Framework is Microsoft's recommended data access technology for<br>new applications.                                                                | v6.2.0<br>v6.4.4   |
|                | <b>jQuery</b> by jQuery Foundation, Inc.<br>jQuery is a new kind of JavaScript Library.<br>jQuery is a fast and concise JavaScript Library that simplifies HTML                                   | v3.4.1<br>v3.5.1   |
| 6              | <b>jQuery.Validation</b> by Jörn Zaefferer<br>This jQuery plugin makes simple clientside form validation trivial, while<br>offering lots of option for customization. That makes a good choice if | v1.17.0<br>v1.19.2 |
| 60             | <b>Microsoft.AspNet.Identity.Core</b> by Microsoft<br>Core interfaces for ASP.NET Identity.                                                                                                    | v2.2.3             |
| 6              | <b>Microsoft.AspNet.Identity.EntityFramework</b> by Microsoft ASP.NET Identity providers that use Entity Framework.                                                                               | v2.2.3             |
| 6              | <b>Microsoft.AspNet.Identity.Owin</b> by Microsoft<br>Owin implementation for ASP.NET Identity.                                                                                                   | v2.2.3             |
| .NET           | <b>Microsoft.AspNet.Mvc</b> by Microsoft<br>This package contains the runtime assemblies for ASP.NET MVC.                                                                                         | v5.2.7             |
| .NET           | <b>Microsoft.AspNet.Razor</b> by Microsoft<br>This package contains the runtime assemblies for ASP.NET Web Pages.                                                                                 | v3.2.7             |
| 2              | <b>Microsoft.AspNet.Web.Optimization</b> by Microsoft<br>ASP.NET Optimization introduces a way to bundle and optimize CSS and<br>JavaScript files.                                                | v1.1.3             |
| .NET           | <b>Microsoft.AspNet.WebApi</b> by Microsoft<br>This package contains everything you need to host ASP.NET Web API on<br>IIS.                                                                       | v5.2.7             |
| .NET           | <b>Microsoft.AspNet.WebApi.Client</b> by Microsoft<br>This package adds support for formatting and content negotiation to<br>System.Net.Http.                                                     | v5.2.7             |

| .NET     | <b>Microsoft.AspNet.WebApi.Core</b> by Microsoft<br>This package contains the core runtime assemblies for ASP.NET Web API.                          | v5.2.7 |
|----------|----------------------------------------------------------------------------------------------------|--------|
| .NET     | <b>Microsoft.AspNet.WebApi.WebHost</b> by Microsoft<br>This package contains everything you need to host ASP.NET Web API on<br>IIS.                 | v5.2.7 |
| NFT      | Microsoft.AspNet.WebPages by Microsoft                                                                                                    | v3.2.7 |
| •        | This package contains core runtime assemblies shared between ASP.NET MVC and ASP.NET Web Pages.                                                     |        |
| NET      | Microsoft.AspNetCore.Http by Microsoft                                                                                                    | v2.2.2 |
| •        | ASP.NET Core default HTTP feature implementations.                                                                                                  |        |
| .NET     | Microsoft.AspNetCore.Http.Abstractions by Microsoft                                                                                                 | v2.2.0 |
|          | ASP.NET Core HTTP object model for HTTP requests and responses and also common extension methods for registering middleware in an IAppl             |        |
| .NET     | Microsoft.AspNetCore.Http.Features by Microsoft                                                                                                    | v2.2.0 |
|          | ASP.NET Core HTTP feature interface definitions.                                                                                                    | v5.0.0 |
| .NET     | Microsoft.AspNetCore.Mvc.Abstractions by Microsoft                                                                                                  | v2.2.0 |
| •        | ASP.NET Core MVC abstractions and interfaces for action invocation and dispatching, authorization, action filters, formatters, model binding, rout  |        |
| .NET     | Microsoft.AspNetCore.Routing.Abstractions by Microsoft                                                                                              | v2.2.0 |
| <b>O</b> | ASP.NET Core abstractions for routing requests to application logic and for generating links.                                                       |        |
| .NET     | Microsoft.AspNetCore.WebUtilities by Microsoft                                                                                                    | v2.2.0 |
| •        | ASP.NET Core utilities, such as for working with forms, multipart messages, and query strings.                                                      |        |
| NET      | Microsoft.Bcl.AsyncInterfaces by Microsoft                                                                                                    | v1.1.1 |
|          | Provides the IAsyncEnumerable <t> and IAsyncDisposable interfaces and helper types for .NET Standard 2.0. This package is not required starting</t> | v5.0.0 |
| .NET     | Microsoft.Bcl.HashCode by Microsoft                                                                                                    | v1.1.0 |
|          | Provides the HashCode type for .NET Standard 2.0. This package is not required starting with .NET Standard 2.1 and .NET Core 3.0.                   |        |
| .NET     | Microsoft.CodeDom.Providers.DotNetCompilerPlatform                                                                                                  | v2.0.1 |
|          | Replacement CodeDOM providers that use the new .NET Compiler<br>Platform ("Roslyn") compiler as a service APIs.                                     | v3.6.0 |
| .NET     | Microsoft.CSharp by Microsoft                                                                                                    | v4.7.0 |
| •        | Provides support for compilation and code generation, including dynamic, using the C# language.                                                     |        |
| .NET     | Microsoft.Data.SqlClient by Microsoft                                                                                                    | v1.1.3 |
|          | Provides the data provider for SQL Server. These classes provide access to versions of SQL Server and encapsulate database-specific protocols, incl | v2.0.1 |

| .NET | <b>Microsoft.Bcl.HashCode</b> by Microsoft<br>Provides the HashCode type for .NET Standard 2.0. This package is not<br>required starting with .NET Standard 2.1 and .NET Core 3.0. | v1.1.0           |
|------|----------------------------------------------------------------------------------------------------|------------------|
| .NET | <b>Microsoft.CodeDom.Providers.DotNetCompilerPlatform</b> by<br>Replacement CodeDOM providers that use the new .NET Compiler<br>Platform ("Roslyn") compiler as a service APIs.    | v2.0.1<br>v3.6.0 |
| .NET | <b>Microsoft.CSharp</b> by Microsoft<br>Provides support for compilation and code generation, including<br>dynamic, using the C# language.                                         | v4.7.0           |
| .NET | Microsoft.Data.SqlClient by Microsoft                                                                                                    | v1.1.3           |
| •    | Provides the data provider for SQL Server. These classes provide access to versions of SQL Server and encapsulate database-specific protocols, incl                                | v2.0.1           |
| .NET | Microsoft.Data.SqlClient.SNI by Microsoft                                                                                                    | v1.1.0           |
|      | Internal implementation package not meant for direct consumption.<br>Please do not reference directly.                                                                             | v2.1.1           |
| .NET | Microsoft.EntityFrameworkCore by Microsoft                                                                                                    | v3.1.9           |
|      | Entity Framework Core is a lightweight and extensible version of the popular Entity Framework data access technology.                                                              | v5.0.0           |
| .NET | Microsoft.EntityFrameworkCore.Abstractions by Microsoft                                                                                                    | v3.1.9           |
|      | Provides abstractions and attributes that are used to configure Entity<br>Framework Core                                                                                           | v5.0.0           |
| .NET | Microsoft.EntityFrameworkCore.Analyzers by Microsoft                                                                                                    | v3.1.9           |
|      | CSharp Analyzers for Entity Framework Core.                                                                                                    | v5.0.0           |
| .NET | Microsoft.EntityFrameworkCore.Design by Microsoft                                                                                                    | v3.1.9           |
| •    | Shared design-time components for Entity Framework Core tools.                                                                                                    | v5.0.0           |
| .NET | Microsoft.EntityFrameworkCore.Relational by Microsoft                                                                                                    | v3.1.9           |
|      | Shared Entity Framework Core components for relational database providers.                                                                                                    | v5.0.0           |
| .NET | Microsoft.EntityFrameworkCore.SqlServer by Microsoft                                                                                                    | v3.1.9           |
|      | Microsoft SQL Server database provider for Entity Framework Core.                                                                                                    | v5.0.0           |
| .NET | Microsoft.EntityFrameworkCore.Tools by Microsoft                                                                                                    | v3.1.9           |
|      | Entity Framework Core Tools for the NuGet Package Manager Console in Visual Studio.                                                                                                | v5.0.0           |
| .NET | Microsoft.Extensions.Caching.Abstractions by Microsoft                                                                                                    | v3.1.9           |
|      | Caching abstractions for in-memory cache and distributed cache.<br>Commonly used types:                                                                                            | v5.0.0           |

| .NET | Microsoft.Extensions.Caching.Memory by Microsoft<br>In-memory cache implementation of<br>Microsoft.Extensions.Caching.Memory.IMemoryCache.                                                  | v3.1.9<br>v5.0.0  |
|------|----------------------------------------------------------------------------------------------------|-------------------|
| .NET | <b>Microsoft.Extensions.Configuration</b> by Microsoft<br>Implementation of key-value pair based configuration for<br>Microsoft.Extensions.Configuration. Includes the memory configuration | v3.1.9<br>v5.0.0  |
| .NET | <b>Microsoft.Extensions.Configuration.Abstractions</b> by Microso<br>Abstractions of key-value pair based configuration.<br>Commonly used types:                                            | v3.1.9<br>v5.0.0  |
| .NET | <b>Microsoft.Extensions.Configuration.Binder</b> by Microsoft<br>Functionality to bind an object to data in configuration providers for<br>Microsoft.Extensions.Configuration.              | v3.1.9<br>v5.0.0  |
| .NET | <b>Microsoft.Extensions.DependencyInjection</b> by Microsoft<br>Default implementation of dependency injection for<br>Microsoft.Extensions.DependencyInjection.                             | v3.1.9<br>v5.0.0  |
| .NET | Microsoft.Extensions.DependencyInjection.Abstractions b<br>Abstractions for dependency injection.<br>Commonly used types:                                                                   | v3.1.9<br>v5.0.0  |
| .NET | <b>Microsoft.Extensions.Logging</b> by Microsoft<br>Logging infrastructure default implementation for<br>Microsoft.Extensions.Logging.                                                      | v3.1.9<br>v5.0.0  |
| .NET | <b>Microsoft.Extensions.Logging.Abstractions</b> by Microsoft<br>Logging abstractions for Microsoft.Extensions.Logging.<br>Commonly used types:                                             | v3.1.9<br>v5.0.0  |
| .NET | <b>Microsoft.Extensions.ObjectPool</b> by Microsoft<br>A simple object pool implementation.                                                                                                 | v2.2.0<br>v5.0.0  |
|      | <b>Microsoft.Extensions.Options</b> by Microsoft<br>Provides a strongly typed way of specifying and accessing settings using<br>dependency injection.                                       | v3.1.9<br>v5.0.0  |
|      | <b>Microsoft.Extensions.Primitives</b> by Microsoft<br>Primitives shared by framework extensions. Commonly used types include:<br>Microsoft.Extensions.Primitives.IChangeToken              | v3.1.9<br>v5.0.0  |
| 20   | <b>Microsoft.Identity.Client</b> by Microsoft<br>This package contains the binaries of the Microsoft Authentication<br>Library for .NET (MSAL.NET).                                         | v3.0.8<br>v4.22.0 |
| 20   | <b>Microsoft.IdentityModel.JsonWebTokens</b> by Microsoft<br>Includes types that provide support for creating, serializing and validating<br>JSON Web Tokens.                               | v5.5.0<br>v6.8.0  |
|      | Microsoft.IdentityModel.Logging by Microsoft<br>Includes Event Source based logging support.                                                                                                | v5.5.0<br>v6.8.0  |

| Microsoft.IdentityModel.Protocols by Microsoft<br>Provides base protocol support for OpenIdConnect and WsFederation.                                                                              | v5.5.0<br>v6.8.0    |
|----------------------------------------------------------------------------------------------------|---------------------|
| Microsoft.IdentityModel.Protocols.OpenIdConnect by Mic<br>Includes types that provide support for OpenIdConnect protocol.                                                                         | rı v5.5.0<br>v6.8.0 |
| Microsoft.IdentityModel.Tokens by Microsoft<br>Includes types that provide support for SecurityTokens, Cryptographic<br>operations: Signing, Verifying Signatures, Encryption.                    | v5.5.0<br>v6.8.0    |
| NET Microsoft.jQuery.Unobtrusive.Validation by Microsoft<br>The jQuery Unobtrusive Validation library complements jQuery<br>Validation by adding support for specifying validation options as HTM | v3.2.11             |
| <b>Microsoft.Net.Http.Headers</b> by Microsoft<br>HTTP header parser implementations.                                                                                                    | v2.2.0<br>v2.2.8    |
| Microsoft.Owin by Microsoft<br>Provides a set of helper types and abstractions for simplifying the<br>creation of OWIN components.                                                                | v4.0.1<br>v4.1.1    |
| Microsoft.Owin.Host.SystemWeb by Microsoft<br>OWIN server that enables OWIN-based applications to run on IIS using<br>the ASP.NET request pipeline.                                               | v4.0.1<br>v4.1.1    |
| <b>Microsoft.Owin.Security</b> by Microsoft<br>Common types which are shared by the various authentication<br>middleware components.                                                              | v4.0.1<br>v4.1.1    |
| Microsoft.Owin.Security.Cookies by Microsoft<br>Middleware that enables an application to use cookie based<br>authentication, similar to ASP.NET's forms authentication.                          | v4.0.1<br>v4.1.1    |
| Microsoft.Owin.Security.Facebook by Microsoft<br>Middleware that enables an application to support Facebook's OAuth 2.0<br>authentication workflow.                                               | v4.0.1<br>v4.1.1    |
| <b>Microsoft.Owin.Security.Google</b> by Microsoft<br>Contains middlewares to support Google's OAuth 2.0 authentication<br>workflow.                                                              | v4.0.1<br>v4.1.1    |
| Microsoft.Owin.Security.MicrosoftAccount by Microsoft<br>Middleware that enables an application to support the Microsoft Accour<br>authentication workflow.                                       | v4.0.1<br>t v4.1.1  |
| Microsoft.Owin.Security.OAuth by Microsoft<br>Middleware that enables an application to support any standard OAuth<br>2.0 authentication workflow.                                                | v4.0.1<br>v4.1.1    |

| 6    | <b>Microsoft.Owin.Security.Twitter</b> by Microsoft<br>Middleware that enables an application to support Twitter's OAuth 2.0<br>authentication workflow.                                                   | v4.0.1<br>v4.1.1   |
|------|----------------------------------------------------------------------------------------------------|--------------------|
| 60   | <b>Microsoft.Web.Infrastructure</b> by Microsoft<br>This package contains the Microsoft.Web.Infrastructure assembly that lets<br>you dynamically register HTTP modules at run time.                        | v1.0.0             |
| 6    | <b>Modernizr</b> by Faruk Ateş, Paul Irish, Alex Sexton<br>Modernizr is a small and simple JavaScript library that helps you take<br>advantage of emerging web technologies (CSS3, HTML 5) while still mai | v2.8.3             |
| 4    | <b>Newtonsoft.Json</b> by James Newton-King<br>Json.NET is a popular high-performance JSON framework for .NET                                                                                              | v12.0.2<br>v12.0.3 |
| 2    | <b>Owin</b> by OWIN startup components contributors<br>OWIN IAppBuilder startup interface                                                                                                    | v1.0.0             |
| 60   | <b>PresentationFramework</b> by dongz<br>PresentationFramework                                                                                                    | v4.6.0             |
| .NET | <b>System.Buffers</b> by Microsoft<br>Provides resource pooling of any type for performance-critical<br>applications that allocate and deallocate objects frequently.                                      | v4.5.1             |
| .NET | <b>System.Collections.Immutable</b> by Microsoft<br>This package provides collections that are thread safe and guaranteed to<br>never change their contents, also known as immutable collections. Like s   | v1.7.1<br>v5.0.0   |
| .NET | <b>System.ComponentModel.Annotations</b> by Microsoft<br>Provides attributes that are used to define metadata for objects used as<br>data sources.                                                         | v4.7.0<br>v5.0.0   |
| .NET | <b>System.Data.Common</b> by Microsoft<br>Provides the base abstract classes, including System.Data.DbConnection<br>and System.Data.DbCommand, for all data providers.                                     | v4.3.0             |
| .NET | <b>System.Diagnostics.DiagnosticSource</b> by Microsoft<br>Provides Classes that allow you to decouple code logging rich<br>(unserializable) diagnostics/telemetry (e.g. framework) from code that c       | v4.7.1<br>v5.0.0   |
| 5    | <b>System.IdentityModel.Tokens.Jwt</b> by Microsoft<br>Includes types that provide support for creating, serializing and validating<br>JSON Web Tokens.                                                    | v5.5.0<br>v6.8.0   |
| .NET | <b>System.Memory</b> by Microsoft<br>Provides types for efficient representation and pooling of managed,<br>stack, and native memory segments and sequences of such segments, al                           | v4.5.4             |

| .NET         | <b>System.Numerics.Vectors</b> by Microsoft<br>Provides hardware-accelerated numeric types, suitable for high-<br>performance processing and graphics applications. | v4.5.0    |
|--------------|----------------------------------------------------------------------------------------------------|-----------|
| .NET         | System.Runtime.CompilerServices.Unsafe by Microsoft                                                                                                    | v4.7.1    |
|              | Provides the System.Runtime.CompilerServices.Unsafe class, which provides generic, low-level functionality for manipulating pointers.                               | v5.0.0    |
| .NET         | System.Text.Encodings.Web by Microsoft                                                                                                    | v4.5.0    |
|              | Provides types for encoding and escaping strings for use in JavaScript,<br>HyperText Markup Language (HTML), and uniform resource locators (UR                      | v5.0.0    |
| .NET         | System.Threading.Tasks.Extensions by Microsoft                                                                                                    | v4.5.4    |
|              | Provides additional types that simplify the work of writing concurrent and asynchronous code.                                                                       |           |
|              | WebGrease by webgrease@microsoft.com                                                                                                    | v1.6.0    |
| •••          | Web Grease is a suite of tools for optimizing javascript, css files and images.                                                                                     |           |
|              | WindowsBase by Microsoft Corp.                                                                                                    | v4.6.1055 |
| <b>C</b> 0   | WindowsBase.dll NuGet Package                                                                                                    |           |
| X-1          | X.PagedList by Copyright Troy Goode, Ernado © 2018                                                                                                    | v7.9.0    |
| <u></u>      | Library for easily paging through any IEnumerable/IQueryable in .NET and .NET Core                                                                                  | v8.0.7    |
| X:\          | X.PagedList.Mvc by Copyright Troy Goode, Ernado © 2019                                                                                                    | v7.9.1    |
| 0            | Library for easily paging through any IEnumerable/IQueryable in ASP.NET MVC                                                                                         | v8.0.7    |
| X:\          | X.PagedList.Web.Common by Copyright Troy Goode, Ernado © 20                                                                                                    | y v7.9.1  |
| <u>```</u> O | Package Description                                                                                                    | v8.0.7    |

Finally, for full-text referencing and easy keyword lookup, the list of NuGet Package Dependencies represented above as images are listed below alphabetically:

Antlr Bootstrap EntityFramework JOuery jQuery.Validation Microsoft.AspNetCore.Identity.Core Microsoft.AspNetCore.Identity.EntityFramework Microsoft.AspNetCore.Identity.Owin Microsoft.AspNetCore.Mvc Microsoft.AspNetCore.Razor Microsoft.AspNetCore.Web.Optimization Microsoft.AspNetCore.WebApi Microsoft.AspNetCore.WebApi.Client Microsoft.AspNetCore.WebApi.Core Microsoft.AspNetCore.WebApi.WebHost Microsoft.AspNetCore.WebPages Microsoft.AspNetCore.Http Microsoft.AspNetCore.Http.Abstractions Microsoft.AspNetCore.Http.Features Microsoft.AspNetCore.MvcAbstractions Microsoft.AspNetCore.Routing.Abstractions Microsoft.AspNetCore.WebUtilities Microsoft.Bcl.AsyncInterfaces Microsoft.Bcl.HashCode Microsoft.CodeDom.Providers.DotNetCompilerPlatform Microsoft.CSharp Microsoft.Data.SqlClient Microsoft.Data.SqlClient.SNI Microsoft.ExtityFrameworkCore.Abstractions Microsoft.ExtityFrameworkCore.Analyzers Microsoft.ExtityFrameworkCore.Design Microsoft.ExtityFrameworkCore.Relational Microsoft.ExtityFrameworkCore.SqlServer Microsoft.ExtityFrameworkCore.Tools Microsoft.Extensions.Caching.Abstractions Microsoft.Extensions.Caching.Memory Microsoft.Extensions.Configuration Microsoft.Extensions.Configuration.Abstractions Microsoft.Extensions.Configuration.Binder Microsoft.Extensions.DependencyInjection Microsoft.Extensions.DependencyInjection.Abstractions Microsoft.Extensions.Logging Microsoft.Extensions.Logging.Abstractions Microsoft.Extensions.ObjectPool Microsoft.Extensions.Options Microsoft.IdentityModel.Primitives Microsoft.IdentityModel.Client Microsoft.IdentityModel.JsonWebTokens Microsoft.IdentityModel.Logging Microsoft.IdentityModel.Protocols Microsoft.IdentityModel.Protocols.OpenId.Connect Microsoft.IdentityModel.Tokens Microsoft.jQuery.Unobtrusive.Validation Microsoft.Net.Http.Headers

Full-text reference of NuGet Package Dependencies (continued):

Microsoft.Owin Microsoft.Owin.Host.SystemWeb Microsoft.Owin.Security Microsoft.Owin.Security.Cookies Microsoft.Owin.Security.Facebook Microsoft.Owin.Security.Google Microsoft.Owin.Security.MicrosoftAccount Microsoft.Owin.Security.OAuth Microsoft.Owin.Security.Twitter Microsoft.Web.Infrstruture Modernizr Newtonsoft.Json Owin PresentationFramework System.Buffers System.Collections.Immutable System.ComponentModel.Annotations System.Data.Common System.Diagnostics.DiagnosticSource System.IdentityModel.Tokens.lwt System.Memory System.Numerics.Vectors System.Runtime.CompilerServices.Unsafe System.Text.Encodings.Web System.Threading.Tasks.Extensions WebGrease WindowsBase X.PagedList X.PagedList.Web.Mvc X.PagedList.Web.Common

## 6 Design Units Impacts

Three Functional Areas are described in this section, specifically FDA-1: Registered User Functions, FDA-2 Business Functions and FDA-3 Administrative Functions. These sections correspond to Section 3 (Identification of Requirements) and will primarily focus on the Controllers used to manage the functionality in each of these three corresponding sections. A list of all controllers (beyond those which are briefly illustrated below, or otherwise described partially as in text as a list of methods), is provided in Section 5 (Controllers Section).

# 6.1 Functional Area – Registered Users /Design Unit A

## 6.1.1 Functional Overview

Better Reviews separates a registered users from a site visitor with through the act of registration. A Registered User is then the foundation for the development of features found through the rest of the site. The act of registering a user and the set of features which are provided to all users (including those who do not register) are critical to describe as its own Functional Area. Therefore this section will focus on the initial registration components. The extended functions which grow from this functional area will be described in the next two sections.

## 6.1.2 Impacts

Both Business as well as Admin (each described below as separate Functional Areas) extend the initial registration of a site visitor to provide them with special privileges. These special privileges are used in both the Business and Admin function areas (see below). The ability for a Business user to take control of a Business profile, and to correspond with admin users are functions described in the Business Section (see next). The ability to register users, to edit their privileges and also to delete registered users are a function of Admin users (see last).

## 6.1.3 Requirements

The requirements list for this section are initially listed in Section 3.1, and are repeated here for clarity:

User-Features-01: Site Users Requirements

User-Feature-01.01; Console Access (GUI) for New User S User-Feature-01.02; Keyword-Based Search Box User-Feature-01.03; Advanced search by category, rating, location, etc. User-Feature-01.04; Featured businesses on the front page User-Feature-01.05; Registration, Login, Profile Management for Site Reviewers User-Feature-01.06; Review a Business Feature for Registered Users

The aspects required for registering a user (list of functional requirements above) are handled by the Account Controller. Briefly the Account Controller includes the following methods.

Class AccountController : Controller

AccountController **ApplicationSignInManager** ApplicationUserManager Login VerifyCode Register ConfirmEmail ForgotPassword ForgotPasswordConfirmation ResetPassword ExternalLogin SendCode ExternalLoginCallback ExternalLoginConfirmation LogOff Dispose

Written in C# the account methods are designed to be Self-Describing, and for example where a method listed above is named "LogOff" the user, when calling the method through the User Interface would expect to see their account profile status be reset to not logged in.

Of particular note in the list above, the Methods = External indicate external services such as Google, Twitter and Facebook login libraries, and Forgot Password and Code methods are designed to help users who have forgotten their login credentials retrieve them in a seamless manner.

While the entire Code Base is available for inspection as the attached application (see appendix):

Figure 6.1: a representative sample of code (the first 95 lines of code in the Account Controller) is provided for inspection.

| Ac | countContro | oller.cs | -P ( | ×          |                                                                                                    |                      |
|----|-------------|----------|------|------------|----------------------------------------------------------------------------------------------------|----------------------|
| C# | BetterRevie | ews      |      |            | 🔸 🔩 BetterReviews.Controllers.AccountCor 👻                                                             | 😪 _signInManager     |
|    | 1           | ⊒us      | ing  | System;    |                                                                                                    |                      |
|    | 2           | us       | ing  | System.Glo | balization;                                                                                            |                      |
|    | 3           | us       | ing  | System.Lin | q;                                                                                                    |                      |
|    | 4           | us       | ing  | System.Sec | urity.Claims;                                                                                          |                      |
|    | 5           | us       | ing  | System.Thr | eading.Tasks;                                                                                          |                      |
|    | 6           | us       | ing  | System.Web | ;                                                                                                    |                      |
|    | 7           | us       | ing  | System.Web | .Mvc;                                                                                                  |                      |
|    | 8           | us       | ing  | Microsoft. | AspNet.Identity;                                                                                       |                      |
|    | 9           | us       | ing  | Microsoft. | AspNet.Identity.Owin;                                                                                  |                      |
|    | 10          | us       | ing  | Microsoft. | Owin.Security;                                                                                         |                      |
|    | 11          | us       | ing  | BetterRevi | ews.Models;                                                                                            |                      |
|    | 12          | us       | ing  | BetterRevi | ews.Controllers.Account.Service                                                                        | s;                   |
|    | 13          | L        |      |            |                                                                                                    |                      |
|    | 14          | ⊡na      | mesp | ace Better | Reviews.Controllers                                                                                    |                      |
|    | 15          | {        |      |            |                                                                                                    |                      |
|    | 16          |          | [/   | Authorize] |                                                                                                    |                      |
|    | 17          |          | _    | -          | AccountController : Controller                                                                         |                      |
|    | 18          |          | {    |            |                                                                                                    |                      |
|    | 19          |          | - È  | private    | ApplicationSignInManager signI                                                                         | nManager;            |
|    | 20          |          |      |            | ApplicationUserManager _userMan                                                                        |                      |
|    | 21          |          |      |            | AccountService _accountService                                                                         |                      |
|    | 22          |          |      |            | -                                                                                                    |                      |
|    | 23          |          |      | public A   | ccountController()                                                                                     |                      |
|    | 24          | TE       |      | {          |                                                                                                    |                      |
|    | 25          |          |      | Ì          |                                                                                                    |                      |
|    | 26          | Ē.       |      | -          |                                                                                                    |                      |
|    | 27          |          |      | public Ac  | countController(ApplicationUserM                                                                       | lanager userManager, |
|    |             |          |      | Applica    | tionSignInManager signInManager                                                                        | )                    |
|    | 28          |          |      | {          |                                                                                                    |                      |
|    | 29          |          |      | UserM      | anager = userManager;                                                                                  |                      |
|    | 30          |          |      | SignI      | nManager = signInManager;                                                                              |                      |
|    | 31          |          |      | }          |                                                                                                    |                      |
|    | 32          |          |      |            |                                                                                                    |                      |
|    | 33          |          |      | public Ap  | plicationSignInManager SignInMan                                                                       | ager                 |
|    | 34          |          |      | {          |                                                                                                    |                      |
|    | 35          | Ė.       |      | get        |                                                                                                    |                      |
|    | 36          |          |      | {          |                                                                                                    |                      |
|    | 37          |          |      | r          | eturn _signInManager ?? HttpCont                                                                       | ext.GetOwinContext   |
|    |             |          |      |            | ().Get <applicationsigninmanager< td=""><td>&gt;();</td></applicationsigninmanager<>                   | >();                 |
|    | 38          |          |      | }          |                                                                                                    |                      |
|    | 39          | Ē.       |      | priva      | te set                                                                                                 |                      |
|    | 40          |          |      | {          |                                                                                                    |                      |
|    | 41          |          |      | _          | signInManager = value;                                                                                 |                      |
|    | 42          |          |      | }          |                                                                                                    |                      |
|    | 43          |          |      | }          |                                                                                                    |                      |
|    | 44          |          |      |            |                                                                                                    |                      |
|    | 45          | Ē.       |      | public Ap  | plicationUserManager UserManager                                                                       |                      |
|    | 46          |          |      | {          |                                                                                                    |                      |
|    | 47          | Ē.       |      | get        |                                                                                                    |                      |
|    | 48          |          |      | {          |                                                                                                    |                      |
|    | 49          |          |      | r          | eturn _userManager ?? HttpContex<br>().GetUserManager <applicationus< td=""><td></td></applicationus<> |                      |

Figure 6.2: Continued sample of code (lines 50 - 94 lines of code in the Account Controller).

| AccountController.cs + > | <                                                                                            |
|--------------------------|----------------------------------------------------------------------------------------------|
| C# BetterReviews         | 👻 🏘 BetterReviews.Controllers.AccountCor 👻 😭_signInManager                                   |
| 50                       | }                                                                                            |
| 51 🗉                     | private set                                                                                  |
| 52                       | {                                                                                            |
| 53                       | _userManager = value;                                                                        |
| 54                       | }                                                                                            |
| 55                       | }                                                                                            |
| 56                       |                                                                                              |
| 57 📮                     | //                                                                                           |
| 58                       | // GET: /Account/Login                                                                       |
| 59                       | [AllowAnonymous]                                                                             |
| 60 🖃                     | <pre>public ActionResult Login(string returnUrl)</pre>                                       |
| 61                       | {                                                                                            |
| 62                       | <pre>ViewBag.ReturnUrl = returnUrl;</pre>                                                    |
| 63                       | return View();                                                                               |
| 64                       | }                                                                                            |
| 65                       |                                                                                              |
| 66 🖃                     | //                                                                                           |
| 67                       | // POST: /Account/Login                                                                      |
| 68                       | [HttpPost]                                                                                   |
| 69                       | [AllowAnonymous]                                                                             |
| 70                       | [ValidateAntiForgeryToken]                                                                   |
| 71                       | <pre>public async Task<actionresult> Login(LoginViewModel model, string</actionresult></pre> |
| -                        | returnUrl)                                                                                   |
| 72                       | {                                                                                            |
| 73 🖃                     | if (!ModelState.IsValid)                                                                     |
| 74                       | {                                                                                            |
| 75                       | <pre>return View(model);</pre>                                                               |
| 76                       | }                                                                                            |
| 77                       |                                                                                              |
| 78                       | <pre>// This doesn't count login failures towards account lockout</pre>                      |
| 79                       | // To enable password failures to trigger account lockout,                                   |
|                          | change to shouldLockout: true                                                                |
| 80                       | <pre>var result = await SignInManager.PasswordSignInAsync</pre>                              |
|                          | (model.Email, model.Password, model.RememberMe,                                              |
|                          | <pre>shouldLockout: false);</pre>                                                            |
| 81 -                     | switch (result)                                                                              |
| 82                       | {                                                                                            |
| 83                       | case SignInStatus.Success:                                                                   |
| 84                       | <pre>return RedirectToLocal(returnUrl);</pre>                                                |
| 85                       | case SignInStatus.LockedOut:                                                                 |
| 86                       | <pre>return View("Lockout");</pre>                                                           |
| 87                       | case SignInStatus.RequiresVerification:                                                      |
| 88                       | <pre>return RedirectToAction("SendCode", new { ReturnUrl = "</pre>                           |
|                          | <pre>returnUrl, RememberMe = model.RememberMe });</pre>                                      |
| 89                       | case SignInStatus.Failure:                                                                   |
| 90                       | default:                                                                                     |
| 91                       | <pre>ModelState.AddModelError("", "Invalid login attempt.");</pre>                           |
| 92                       | return View(model);                                                                          |
|                          |                                                                                              |
| 93                       | }                                                                                            |
| 93<br>94                 | }                                                                                            |

# 6.2 Functional Area Business Users / Design Unit B

#### 6.2.1 Functional Overview

Building off the Functional Design Unit A (The registration of users) this Design Unit (B) provides registered users with a significant increase site tools. In particular the ability to Create a New Business, and also to Review a Business are both included in this functional Business Area.

#### 6.2.2 Impacts

Business Users, who are also Registered Users, have the ability to interact with Site Admins, a special set of user who are described as their own Functional Business area in the section that follows. The interaction between Registered Business Users and Admin users are primarily connected to the Claim of a Business, and the Elevation of that user to a new set of privileges. The proper creation, administration, and establishment of features for business users therefore impacts the Admin functionality as will be seen in the next section.

#### 6.2.3 Requirements

**Business-User-Features-02:** 

Business Users Requirements Business-User-Feature-02.01; Create Business (GUI) for New Business Business-User-Feature-02.02; Update Business (GUI) for Business Listing Business-User-Feature-02.03; Add and Remove Photo(s) for Business Listing Business-User-Feature-02.04; Subscribe to Reviews (posted by other users) Business-User-Feature-02.05; Send/Receive Notifications from Site Admin

Class BusinessController : Controller

Search Index ShowNonValidatedOnlv NonValidatedIndex Add Detail **EditDetails** AddBusinessImage WriteReview ReviewResponse AvailableCategories GetBusinessThumbnailImage GetBusinessImage DeleteBusinessImage ClaimBusiness ClaimBusinessRequestConfirmation ClaimApproval ClaimApprovedRequest

As was described in the previous section, The Class seen above Business Controller has self-describing methods (the list that follows the controller header), which generally describe the features which are implemented via the Controller. In this case instead of simply providing the setup and headers for the code, the code for three methods (Write Review, Edit Details and Claim Business) will provided for inspection.

# Figure 6.3: Write Review Method of the BusinessController C# Class:

| # BetterReviews | 🔹 🔩 BetterReviews.Features.Business.BusinessController 🔹 🕸 WriteReview(int id) |
|-----------------|--------------------------------------------------------------------------------|
| Detteriveviews  |                                                                                |
| 230 🖻           | /// <summary></summary>                                                        |
| 231             | <pre>/// Posts a populated review object to the database</pre>                 |
| 232             | ///                                                                            |
| 233             | /// <param name="model"/>                                                      |
| 234             | /// <returns></returns>                                                        |
| 235             | [HttpPost]                                                                     |
| 236 🖃           | <pre>public ActionResult WriteReview(WriteReviewViewModel model)</pre>         |
| 237             | {                                                                              |
| 238 🖃           | if (ModelState.IsValid)                                                        |
| 239             | {                                                                              |
| 240             | <pre>var userId = HttpContext.User.Identity.GetUserId();</pre>                 |
| 241             | <pre>int reviewId = _businessService.AddBusinessReview(model, userId);</pre>   |
| 242             |                                                                                |
| 243             | // Add user supplied image here                                                |
| 244 😑           | if (model.ImageFile != null)                                                   |
| 245             | {                                                                              |
| 246             | <pre>byte[] imageBytes = Utilities.ImageHelper.ConvertStreamToBytes</pre>      |
|                 | <pre>(model.ImageFile.InputStream);</pre>                                      |
| 247             | _businessService.AddBusinessReviewImage(reviewId, userId, imageBytes)          |
| 248             | }                                                                              |
| 249             |                                                                                |
| 250             | <pre>return RedirectToAction("detail", new { id = model.BusinessId });</pre>   |
| 251             | }                                                                              |
| 252             |                                                                                |
| 253             | <pre>return View(model);</pre>                                                 |
| 254             | }                                                                              |

Figure 6.4: Add (a Business) Method of the Business Controller C# Class:

| usinessController.cs + > |                                                                                                    |
|--------------------------|----------------------------------------------------------------------------------------------------|
| BetterReviews            | <ul> <li>RetterReviews.Features.Business.BusinessController</li> <li>EditDetails(int id)</li> </ul> |
| 102 🖻                    | /// <summary></summary>                                                                             |
| 103                      | /// Posts business details model to the database                                                    |
| 104                      | ///                                                                                                 |
| 105                      | /// <param name="model"/>                                                                           |
| 106                      | /// <returns></returns>                                                                             |
| 107                      | [HttpPost]                                                                                          |
| 108 🖃                    | <pre>public ActionResult Add(AddBusinessViewModel model)</pre>                                      |
| 109                      | {                                                                                                   |
| 110                      | <pre>var recaptchaResponse = Request.Form["g-recaptcha-response"];</pre>                            |
| 111                      | <pre>var isRecaptchaValid = true    _businessService.ValidateReCaptcha(recaptchaResponse</pre>      |
| 112                      |                                                                                                    |
| 113 🖃                    | if(isRecaptchaValid && ModelState.IsValid)                                                          |
| 114                      | {                                                                                                   |
| 115                      | <pre>model.CreateBy = HttpContext.User.Identity.GetUserId();</pre>                                  |
| 116                      | <pre>var businessId = _businessService.AddBusiness(model);</pre>                                    |
| 117                      | <pre>return RedirectToAction("Detail", new { id = businessId.Value });</pre>                        |
| 118                      | }                                                                                                   |
| 119                      |                                                                                                    |
| 120 📮                    | if (!isRecaptchaValid)                                                                              |
| 121                      | {                                                                                                   |
| 122                      | <pre>ViewBag.RecaptchaMessage = "Please validate \"I'm not a robot\"";</pre>                        |
| 123                      | }                                                                                                   |
| 124                      |                                                                                                    |
| 125                      | <pre>model.BusinessCategories = _viewModelFactory.CreateAddViewModel().BusinessCategories</pre>     |
| 126                      | return View(model);                                                                                 |
| 127                      | }                                                                                                   |

Figure 6.5: Claim Business Method of the Business Controller C# Class:

| BusinessController.cs 🕂 | ×                                                                                                    |
|-------------------------|----------------------------------------------------------------------------------------------------|
| C# BetterReviews        | 🔹 🔩 BetterReviews.Features.Business.BusinessController 👻 🕸 EditDetails(int id)                            |
| 360                     |                                                                                                    |
| 361 🛨                   | // / <summary></summary>                                                                                  |
| 366                     | [HttpPost]                                                                                                |
| 367 📮                   | <pre>public ActionResult ClaimBusiness(ClaimBusinessViewModel model)</pre>                                |
| 368                     | {                                                                                                    |
| 369 📄                   | <pre>if (!ModelState.IsValid)</pre>                                                                       |
| 370                     | {                                                                                                    |
| 371                     | <pre>return View(model);</pre>                                                                            |
| 372                     | }                                                                                                    |
| 373                     |                                                                                                    |
| 374 📄                   | <pre>var message = new NotificationMessage()</pre>                                                        |
| 375                     | {                                                                                                    |
| 376                     | <pre>FromUserId = User.Identity.GetUserId(),</pre>                                                        |
| 377                     | Message = model.Message,                                                                                  |
| 378                     | NotificationType = NotificationTypes.ClaimBusiness,                                                       |
| 379                     | <pre>MessageDetail = model.BusinessId.ToString()</pre>                                                    |
| 380                     | };                                                                                                    |
| 381                     |                                                                                                    |
| 382                     | NotificationService.Instance.SendMessageToAdmin(message);                                                 |
| 383                     |                                                                                                    |
| 384                     | <pre>return RedirectToAction("ClaimBusinessRequestConfirmation", new { id =    model.BusinessId });</pre> |
| 385                     | }                                                                                                    |

# 6.3 Functional Area Administrative Users / Design Unit C

## 6.3.1 Functional Overview

Finally the functionality of the Amin user will be described as its own Design unit. The Admin user is the super user for the site, and while they have the privileges to add and remove other users, businesses, reviews and to elevate privileges of other user, they too first must be registered with the site (see discussion in Design Unit A above).

## 6.3.2 Impacts

The admin user has the greatest impact over the other two types of users Business and Registered User, however this set of users will by far constitute the smallest number of actual users working with or interacting with the site. While this limited audience has tremendous power, the influence of the Design Area is mostly restricted to limiting, editing or removing content and information posted by the two other major groups of users.

## 6.3.3 Requirements

Section 3.1 Admin-Features-03: Site Admin Requirements

Site-Admin-Feature-03.01; Admin Console (GUI) for Site Administrators Site-Admin-Feature-03.02; Manage Users Site-Admin-Feature-03.03; Manage Users Roles Site-Admin-Feature-03.04; Manage Business Categories/Create Category Site-Admin-Feature-03.05; Send/Respond to User Notifications/Messages Site-Admin-Feature-03.06; Update/Add, Edit Existing Business

| Class Admin.BusinessCategory Controller                            |
|--------------------------------------------------------------------|
| CreateIndexListViewModel                                           |
| Delete                                                             |
| Add                                                                |
| Edit                                                               |
| Class Admin.Roles Controller                                       |
| CreateRolesListModel                                               |
| Add                                                                |
| Delete                                                             |
| Class Controllers.Notification<br>GetUserMessages<br>DeleteMessage |
| e                                                                  |

Illustrating the code for the Admin section:

Figure 6.6: Admin Business Category Controller (Beginning Section)

| BusinessCategory | yController.cs + ×                                                                                                    |
|------------------|----------------------------------------------------------------------------------------------------|
| C# BetterReviews | s 🔹 🗣 BetterReviews.Controllers.Admin.Busines 👻 💁_viewModelFactory                                                                                                    |
| 1 0              | using BetterReviews.Controllers.Admin.BusinessCategory.Models;                                                                                                    |
| 2                | using BetterReviews.Controllers.Admin.BusinessCategory.Services;                                                                                                    |
| 3                | using System.Web.Mvc;                                                                                                    |
| 4                | a,                                                                                                    |
| 5 8              | <pre>namespace BetterReviews.Controllers.Admin.BusinessCategory</pre>                                                                                                    |
| 6                | {                                                                                                    |
| 7                | <pre>[RoutePrefix("admin/businesscategory")]</pre>                                                                                                    |
| 8                | <pre>[Route("{action=index}")]</pre>                                                                                                    |
| 9 0              | public class BusinessCategoryController : Controller                                                                                                    |
| 10               | {                                                                                                    |
| 11               | <pre>private readonly BusinessCategoryModelFactory _viewModelFactory = new</pre>                                                                                                    |
|                  | <pre>BusinessCategoryModelFactory();</pre>                                                                                                    |
| 12               | <pre>private readonly BusinessCategoryService _service = new</pre>                                                                                                    |
|                  | <pre>BusinessCategoryService();</pre>                                                                                                    |
| 13               |                                                                                                    |
| 14               | public ActionResult Index()                                                                                                    |
| 15               | {                                                                                                    |
| 16               | <pre>var model = _viewModelFactory.CreateIndexListViewModel();</pre>                                                                                                    |
| 17               | <pre>return View(model);</pre>                                                                                                    |
| 18               | }                                                                                                    |
| 19               |                                                                                                    |
| 20               | [HttpPost]                                                                                                    |
| 21               | public ActionResult Delete(int id)                                                                                                    |
| 22               | {                                                                                                    |
| 23               | _service.DeleteBusinessCategory(id);                                                                                                    |
| 24               | <pre>return RedirectToAction("Index");</pre>                                                                                                    |
| 25               | }                                                                                                    |
|                  | Here is a final second second s |

# Figure 6.7: Admin Roles Controller (Beginning Section)

| RolesController. | cs +⊨ × |                                                                                   |
|------------------|---------|-----------------------------------------------------------------------------------|
| C# BetterReview  | /S      | <ul> <li>Agenter Reviews.Controllers.Admin.Roles.R &lt; Agenter Action</li> </ul> |
| 1                | ⊒using  | BetterReviews.Controllers.Admin.Roles.Models;                                     |
| 2                | using   | BetterReviews.Controllers.Admin.Roles.Services;                                   |
| 3                | using   | System;                                                                           |
| 4                | using   | System.Collections.Generic;                                                       |
| 5                | using   | System.Linq;                                                                      |
| 6                | using   | System.Web;                                                                       |
| 7                | using   | System.Web.Mvc;                                                                   |
| 8                |         |                                                                                   |
| 9                | ⊟namesp | <pre>pace BetterReviews.Controllers.Admin.Roles</pre>                             |
| 10               | {       |                                                                                   |
| 11               | [F      | RoutePrefix("admin/roles")]                                                       |
| 12               |         | Route("{action=index}")]                                                          |
|                  | 🗄 ρι    | ublic class RolesController : Controller                                          |
| 14               | {       |                                                                                   |
| 15               |         | private readonly RolesViewModelFactory _viewModelFactory = new                    |
|                  |         | RolesViewModelFactory();                                                          |
| 16               |         | <pre>private readonly RolesService _rolesService = new RolesService();</pre>      |
| 17               |         |                                                                                   |
| 18               |         | // GET: Roles                                                                     |
| 19               | Ē.      | <pre>public ActionResult Index()</pre>                                            |
| 20               |         | {                                                                                 |
| 21               |         | <pre>var model = _viewModelFactory.CreateRolesListModel();</pre>                  |
| 22               |         | return View(model);                                                               |
| 23               |         | }                                                                                 |
| 24               |         |                                                                                   |
| 25               |         | [HttpGet]                                                                         |
| 26               | ė.      | <pre>public ActionResult Add()</pre>                                              |

Figure 6.8: Notification Controller (Site Messages)

| NotificationContro | oller.cs 🔁 🗙                                                                                                    |
|--------------------|----------------------------------------------------------------------------------------------------|
| C# BetterReviews   | <ul> <li>description</li> <li>description</li> <li>descript</li></ul> |
| 1 📮                | using BetterReviews.Controllers.Notification.Services;                                                                                                    |
| 2                  | using Microsoft.AspNet.Identity;                                                                                                    |
| 3                  | using System.Web.Mvc;                                                                                                    |
| 4                  |                                                                                                    |
| 5 📮                | namespace BetterReviews.Controllers.Notification                                                                                                    |
| 6                  | {                                                                                                    |
| 7                  | [Authorize]                                                                                                    |
| 8 🎻 📋              | public class NotificationController : Controller                                                                                                    |
| 9                  | {                                                                                                    |
| 10                 | [HttpGet]                                                                                                    |
| 11 🗄               | <pre>public ActionResult Index()</pre>                                                                                                    |
| 12                 | {                                                                                                    |
| 13                 | <pre>var model = NotificationService.Instance.GetUserMessages     (User.Identity.GetUserId());</pre>                                                                                                    |
| 14                 | <pre>return View(model);</pre>                                                                                                    |
| 15                 | }                                                                                                    |
| 16                 |                                                                                                    |
| 17                 | [HttpPost]                                                                                                    |
| 18 🗄               | <pre>public ActionResult Delete(int id)</pre>                                                                                                    |
| 19                 | {                                                                                                    |
| 20                 | NotificationService.Instance.DeleteMessage(id);                                                                                                    |
| 21                 | <pre>return RedirectToAction("Index");</pre>                                                                                                    |
| 22                 | }                                                                                                    |
| 23                 | }                                                                                                    |
| 24                 | }                                                                                                    |

# 7 Open Issues

There are no open issues related to this project.

# 8 Acknowledgements

This project was created as a team effort by the following Students at Governor's State University

Franciskovich, Anthony Garwood, Clinton Miulli, Eric Patel, Ashitaben Hemalkumar Patino, Mauro

We would like to thank the Governor's State University Division of Science Mathematics and Technology including:

Dr. (Xin) Jasmine Chen, Assistant Professor, <u>xchen3@govst.edu</u>

Bryce Johnsen, Academic Advisor, bjohnsen2@govst.edu

Nancy Rios, Office Support Specialist, nrios@govst.edu

# 9 References

Referenced Businesses and Public Product Review Sites:

| Yelp                        | https://www.yelp.com/                           |
|-----------------------------|-------------------------------------------------|
| Google Businesses           | https://www.google.com/intl/en_us/business/     |
| Facebook Businesses         | https://www.facebook.com/marketingAPAC/reviews/ |
| Yellow Pages                | https://www.yellowpages.com/                    |
| Angie's List                | https://www.angieslist.com/                     |
| Trip Advisor                | https://www.tripadvisor.com/                    |
| Zagat (Restaurants Reviews) | https://zagat.com/                              |
| Restaurant.com              | https://www.restaurant.com/                     |
| Open Table                  | https://www.restaurant.com/                     |

Laws Regulations and Legal Conventions:

Section 512(c) of the Digital Millennium Copyright Act

https://www.law.cornell.edu/uscode/text/17/512

https://en.wikipedia.org/wiki/Digital\_Millennium\_Copyright\_Act

Section 230 of the Communications Decency Act

https://www.law.cornell.edu/uscode/text/47/230

https://wikipedia.org/wiki/Section\_230\_of\_the\_Communications\_Decency\_Act

Personally Identifiable Information Overview

https://wikipedia.org/wiki/Personal\_data

European Union General Data Protection Regulation

https://eur-lex.europa.eu/eli/reg/2016/679/oj

https://wikipedia.org/wiki/General\_Data\_Protection\_Regulation

California Data Privacy Act

https://www.oag.ca.gov/privacy/ccpa

https://wikipedia.org/wiki/California\_Consumer\_Privacy\_Act

State of Illinois: Personal Information Protection Act

https://www.ilga.gov/legislation/ilcs/ilcs3.asp?ActID=2702

#### Additional References of Software, Topics and Themes:

Internet Information Services Web Server (IIS) http://www.wikipedia.org/wiki/Internet Information Services

## Razor Markup Language http://www.nuget.org/packages/Microsoft.AspNetCore.Razor

MVC or Model, View, Controller Software Design Pattern https://en.wikipedia.org/wiki/Model-view-controller

# Microsoft.com Documentation MVC Views

https://docs.microsoft.com/en-us/aspnet/core/mvc/views/ https://docs.microsoft.com/en-us/aspnet/core/mvc/controllers/ https://docs.microsoft.com/en-us/aspnet/core/mvc/models/

# ASP.NET MVC

https://en.wikipedia.org/wiki/ASP.NET

# **Creative Commons Images and Fair Use License**

# Microsoft ASP.NET Logo

https://devblogs.microsoft.com/visualstudio/wp-content/uploads/sites/4/2019/01/visualstudio-1.png

#### GitHub Logo: Where the world builds software https://github.com

# Application Layer Image

https://stackoverflow.com/questions/35834262/having-trouble-with-deployment-diagram https://creativecommons.org/licenses/by-sa/3.0/

# Database Image

Photo by Unknown Author is licensed under CC BY-SA-NC <u>https://nixfaq.org/2013/08/top-features-of-mysql.html</u> <u>https://creativecommons.org/licenses/by-nc-sa/3.0/</u>

# 10 Appendices

Structured Query Language (SQL) Master Code File: betterreviews\_sql\_script.sql

Description: This SQL File will allow the database, including the tables, constraints and data to be reconstructed. The recommended SQL engine (i.e., exported from) is SQL Server using SQL Server Management Studio.

Initial Business Data File (JSON) Sample Business Data: restaurants\_json

Description: This JSON file (structured objects) is the referenced test data, collected from the Yellow Pages API.

Application File (Better Reviews) Compressed (Zip) File

ASP.NET MVC Application with SQL Server (MSSQL Server) Database. Recommended Visual Studio Recommended Development Environment: Microsoft Visual Studio Community 2019 Version 16.7.7